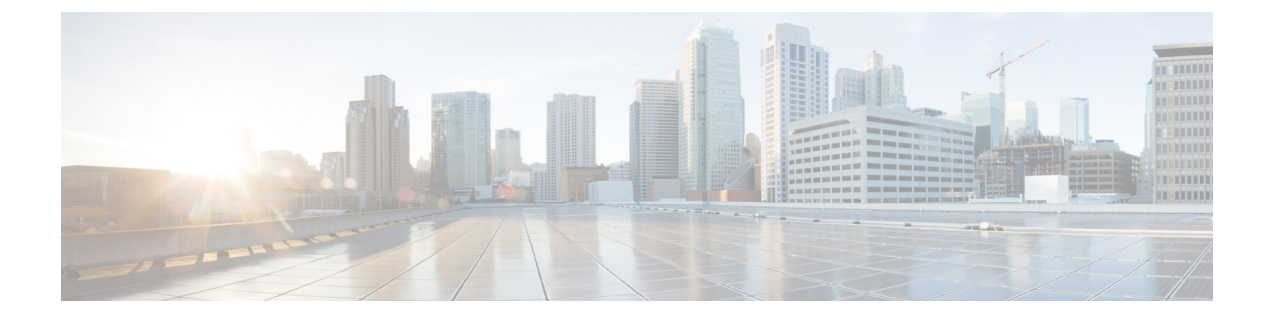

# **IPv6** ファースト ホップ セキュリティの設 定

- 機能情報の確認 (1 ページ)
- IPv6 でのファースト ホップ セキュリティの前提条件 (1 ページ)
- IPv6 でのファースト ホップ セキュリティの制約事項 (2 ページ)
- IPv6 でのファースト ホップ セキュリティに関する情報 (3 ページ)
- IPv6 スヌーピング ポリシーの設定方法 (5 ページ)
- **IPv6** バインディング テーブルの内容を設定する方法 (11 ページ)
- IPv6 ネイバー探索検査ポリシーの設定方法 (12 ページ)
- IPv6 ルータ アドバタイズメント ガード ポリシーの設定方法 (18 ページ)
- **IPv6 DHCP** ガード ポリシーの設定方法 (24 ページ)
- IPv6 ソース ガードの設定方法 (29 ページ)
- IPv6 ソース ガードの設定方法 (32 ページ)
- IPv6 プレフィックス ガードの設定方法 (35 ページ)

### 機能情報の確認

ご使用のソフトウェアリリースでは、このモジュールで説明されるすべての機能がサポートさ れているとは限りません。最新の機能情報および警告については、使用するプラットフォーム およびソフトウェア リリースの Bug Search Tool およびリリース ノートを参照してください。 このモジュールに記載されている機能の詳細を検索し、各機能がサポートされているリリース のリストを確認する場合は、このモジュールの最後にある機能情報の表を参照してください。

プラットフォームのサポートおよびシスコソフトウェアイメージのサポートに関する情報を検 索するには、Cisco Feature Navigator を使用します。Cisco Feature Navigator にアクセスするに は、<https://cfnng.cisco.com/>に進みます。Cisco.com のアカウントは必要ありません。

## **IPv6** でのファースト ホップ セキュリティの前提条件

• 必要な、IPv6 が有効になっている SDM テンプレートが設定されていること。

• **mls qos** コマンドを使用して CoPP ポリシーを設定する前に、スイッチで QoS を有効にす る必要があります。

### **IPv6** でのファースト ホップ セキュリティの制約事項

- 次の制限は、FHSポリシーをEtherChannelインターフェイスに適用する場合に該当します (ポート チャネル)。
	- FHSポリシーがアタッチされた物理ポートはEtherChannelグループに参加することが できません。
	- FHS ポリシーは、EtherChannel グループのメンバーである場合に物理ポートにアタッ チすることができません。
- デフォルトでは、スヌーピング ポリシーにはセキュリティ レベルのガードがあります。 そのようなスヌーピング ポリシーがアクセス スイッチに設定されると、ルータまたは DHCP サーバー/リレーに対応するアップリンク ポートが信頼できるポートとして設定さ れていても、IPv6(DHCPv6)サーバー パケットに対する外部 IPv6 ルータ アドバタイズ メント(RA)または Dynamic Host Configuration Protocol はブロックされます。IPv6 RA また は DHCPv6 サーバー メッセージを許可するには、次の手順を実行します。
	- IPv6 RA ガード ポリシー(RA の場合)または IPv6 DHCP ガード ポリシー(DHCP サーバー メッセージの場合) をアップリンク ポートに適用します。
	- 低いセキュリティ レベルでスヌーピング ポリシーを設定します(たとえば、glean や inspect など)。しかし、ファースト ホップ セキュリティ機能の利点が有効でないた め、このようなスヌーピング ポリシーでは、低いセキュリティ レベルを設定するこ とはお勧めしません。
- [CSCvk32439](https://bst.cloudapps.cisco.com/bugsearch/bug/CSCvk32439)で報告された制限により、IPv6SISFベースのデバイストラッキングポリシー を使用した CoPP ポリシーには、次の制限が適用されます。
	- スイッチで IPv6SISF ポリシーが設定されている場合、IPv6 NDP トラフィックを制限 するには CoPP ポリシーが必要です。
	- NDP CoPP ポリシーが設定された後、制限されたトラフィックが CPU にヒットしま す。接続されているエンドポイントの合計に対応するには、NDP CoPP ポリシーの数 を、スタック内の各スイッチに接続するユーザーの数よりわずかに多くする必要があ ります。スイッチに接続されているエンドポイントの数よりも少ない NDP CoPP ポリ シーを設定すると、エンドポイントへの IP 割り当ては遅延しますが、完全に無視さ れるわけではありません。

たとえば、5 つのスイッチのスタックに約 300 のユーザーが いる場合、NDP CoPP ポリシーは 300 を超える必要がありま す。 (注)

• DHCPv6(サーバーからクライアントおよびクライアントからサーバー)CoPP ポリ シーは、Lightweight DHCPv6 リレーエージェント(LDRA)がスイッチの IPv6 SISF ベースのデバイス トラッキング ポリシーで設定されている場合にのみ必要です。

### **IPv6** でのファースト ホップ セキュリティに関する情報

IPv6 のファーストホップ セキュリティ(FHS IPv6)は、ポリシーを物理インターフェイス、 または VLAN にアタッチできる一連の IPv6 セキュリティ機能です。IPv6 ソフトウェア ポリ シー データベース サービスは、これらのポリシーを保存しアクセスします。ポリシーを設定 または変更すると、ポリシー属性はソフトウェア ポリシー データベースに保存または更新さ れ、その後指定したとおりに適用されます。次のIPv6ポリシーが現在サポートされています。

- IPv6 スヌーピング ポリシー:IPv6 スヌーピング ポリシーは、IPv6 内の FHS で使用できる ほとんどの機能を有効にできるコンテナ ポリシーとして機能します。
- IPv6 FHS バインディング テーブルの内容:スイッチに接続された IPv6 ネイバーのデータ ベーステーブルはネイバー探索(ND)プロトコルスヌーピングなどの情報ソースから作 成されます。このデータベースまたはバインディング テーブルは、リンク層アドレス (LLA)、IPv4 または IPv6 アドレス、およびスプーフィングやリダイレクト攻撃を防止 するためにネイバーのプレフィックスバインディングを検証するために、さまざまなIPv6 ガード機能(IPv6 ND 検査など)によって使用されます。
- IPv6 ネイバー探索検査:IPv6 ND 検査は、レイヤ 2 ネイバー テーブル内のステートレス自 動設定アドレスのバインディングを学習し、保護します。IPv6 ND 検査は、信頼できるバ インディング テーブル データベースを構築するためにネイバー探索メッセージを分析し ます。準拠していないIPv6ネイバー探索メッセージは破棄されます。NDメッセージは、 そのIPv6からメディアアクセスコントロール (MAC)へのマッピングが検証可能な場合 に信頼できると見なされます。

この機能によって、DAD、アドレス解決、ルータ ディスカバリ、ネイバー キャッシュに 対する攻撃などの、ND メカニズムに固有の脆弱性のいくつかが軽減されます。

- IPv6 ルータ アドバタイズメント ガード : IPv6 ルータ アドバタイズメント(RA)ガード 機能を使用すると、ネットワーク管理者は、ネットワーク スイッチ プラットフォームに 到着した不要または不正な RA ガード メッセージをブロックまたは拒否できます。RA は、リンクで自身をアナウンスするためにルータによって使用されます。RA ガード機能 は、これらの RA を分析して、未承認のルータによって送信された偽の RA をフィルタリ ングして除外します。ホスト モードでは、ポートではルータ アドバタイズメントとルー タ リダイレクト メッセージはすべて許可されません。RA ガード機能は、レイヤ 2 デバイ スの設定情報を、受信した RA フレームで検出された情報と比較します。レイヤ 2 デバイ スは、RAフレームとルータリダイレクトフレームの内容を設定と照らし合わせて検証し た後で、RA をユニキャストまたはマルチキャストの宛先に転送します。RA フレームの 内容が検証されない場合は、RA は破棄されます。
- IPv6 DHCP ガード:IPv6 DHCP ガード機能は、承認されない DHCPv6 サーバーおよびリ レー エージェントからの返信およびアドバタイズメント メッセージをブロックします。

IPv6DHCPガードは、偽造されたメッセージがバインディングテーブルに入るのを防ぎ、 DHCPv6サーバーまたはDHCPリレーからデータを受信することが明示的に設定されてい ないポートで受信された DHCPv6 サーバー メッセージをブロックできます。この機能を 使用するには、ポリシーを設定してインターフェイスまたは VLAN にアタッチします。 DHCP ガード パケットをデバッグするには、**debug ipv6 snooping dhcp-guard** 特権 EXEC コマンドを使用します。

• IPv6 ソース ガード:IPv4 ソース ガードと同様、IPv6 ソース ガードは送信元アドレス ス プーフィングを防ぐために、送信元アドレスまたはプレフィックスを検証します。

ソースガードでは、送信元または宛先アドレスに基づいてトラフィックを許可または拒否 するようにハードウェアをプログラムします。ここでは、データパケットのトラフィック のみを処理します。

ソース ガード パケットをデバッグするには、debug ipv6 snooping source-guard 特権 EXEC コマンドを使用します。

次の制約事項が適用されます。

- FHS ポリシーは、EtherChannel グループのメンバーである場合に物理ポートにアタッ チすることができません。
- IPv6 ソース ガードがスイッチ ポートで有効になっている場合は、そのスイッチ ポー トが属するインターフェイスで NDP または DHCP スヌーピングを有効にする必要が あります。そうしないと、このポートからのすべてのデータトラフィックがブロック されます。
- IPv6 ソース ガード ポリシーを VLAN に適用することはできません。インターフェイ ス レベルのみでサポートされています。
- インターフェイスで IPv4 および IPv6 のソース ガードを一緒に設定する場合は、**ip verify source** の代わりに **ip verify source mac-check** の使用を推奨します。2 つの異な るフィルタリングルール (IPv4 (IPフィルタ) 用と IPv6 (IP-MACフィルタ) 用) が 設定されているため、特定のポートの IPv4 接続が切断される可能性があります。
- IPv6 ソース ガードとプレフィックス ガードは同時に使用できません。ポリシーをイ ンターフェイスに付加する際は、「アドレスを確認」するか「プレフィックスを確 認」する必要はありますが、両方を確認する必要はありません。
- PVLAN と送信元/プレフィックス ガードは同時に適用できません。

IPv6 送信元ガードの詳細については、Cisco.comで『Cisco IOS IPv6 Configuration Guide Library』の「IPv6 [Source](http://www.cisco.com/c/en/us/td/docs/ios-xml/ios/ipv6_fhsec/configuration/xe-3s/ip6f-xe-3s-book/ip6-src-guard.html) Guard」の章を参照してください。

• IPv6 プレフィックス ガード:IPv6 プレフィックス ガードは、IPv6 送信元ガード機能内で 動作し、デバイスがトポロジに不正なアドレスから発信されたトラフィックを拒否できる ようにします。IPv6 プレフィックス ガードは、IPv6 プレフィックスが DHCP プレフィッ クス委任を使用してデバイス(ホームゲートウェイなど)に委任される場合によく使用さ れています。この機能は、リンクに割り当てられたアドレスの範囲を検出し、この範囲に 入っていないアドレスを発信元とするトラフィックをブロックします。

IPv6 プレフィックス ガードの詳細については、Cisco.comで『Cisco IOS IPv6 Configuration Guide Library』の「IPv6 Prefix [Guard](http://www.cisco.com/c/en/us/td/docs/ios-xml/ios/ipv6_fhsec/configuration/xe-3s/ip6f-xe-3s-book/ip6-src-guard.html#GUID-2ED322C0-E060-4EA1-91B8-1F2A59C9FED3)」の章を参照してください。

• IPv6 宛先ガード:IPv6 宛先ガード機能は、IPv6 ネイバー探索で動作し、リンク上でアク ティブであると認識されているアドレスについてのみ、デバイスがアドレスを解決しま す。アドレスグリーニング機能に依存して、リンク上でアクティブなすべての宛先をバイ ンディング テーブルに挿入してから、バインディング テーブルで宛先が見つからなかっ たときに実行される解決をブロックします。

IPv6宛先ガードに関する詳細については、Cisco.comで『Cisco IOSIPv6Configuration Guide Library』の「IPv6 [Destination](http://www.cisco.com/c/en/us/td/docs/ios-xml/ios/ipv6_fhsec/configuration/xe-3s/ip6f-xe-3s-book/ipv6-dest-guard.html) Guard」の章を参照してください。

- IPv6 ネイバー検索マルチキャスト抑制:IPv6 ネイバー検索マルチキャスト抑制機能は、 IPv6 のスヌーピング機能で、スイッチまたはワイヤレス コントローラで実行し、適切な リンク動作に必要な制御トラフィック量を削減するために使用されます。
- DHCPv6 リレー:Lightweight DHCPv6 リレー エージェント:Lightweight DHCPv6 リレー エージェント機能を使用するとリンクレイヤブリッジング(非ルーティング)機能を実行 するアクセスノードによってリレーエージェント情報が挿入されます。LightweightDHCPv6 リレー エージェント (LDRA) 機能は、DSL アクセス マルチプレクサ (DSLAM) や IPv6 制御やルーティング機能をサポートしないイーサネット スイッチなどの既存のアクセス ノードに実装できます。LDRA を使用して、DHCP バージョン 6(DHCPv6)メッセージ 交換にリレーエージェントオプションを挿入して、主にクライアント側のインターフェイ スを特定します。LDRA 機能は、インターフェイスと VLAN でイネーブルにできます。

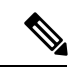

(注)

LDRA デバイスがクライアントに直接接続されている場合 は、サーバー側で特定のサブネットまたはリンク情報を取得 するために、インターフェイスにプール設定が必要です。こ の場合、LDRAデバイスが異なるサブネットまたはリンクに 存在する場合、サーバーは正しいサブネットを取得できない 場合があります。インターフェイスでプール名を設定して、 クライアントに適切なサブネットまたはリンクを選択できる ようになりました。

DHCPv6 リレーの詳細については、『IP Addressing: DHCP Configuration Guide, Cisco IOS Release 15.1SG』の「DHCPv6 [Relay—Lightweight](http://www.cisco.com/c/en/us/td/docs/ios-xml/ios/ipaddr_dhcp/configuration/15-1sg/dhcp-15-1sg-book/dhcp-15-1sg-book_chapter_01.html) DHCPv6 Relay Agent」の項を参照してく ださい。

# **IPv6** スヌーピング ポリシーの設定方法

IPv6 スヌーピング ポリシーを設定するには、特権 EXEC モードで次の手順を実行します。

手順の概要

**1. configure terminal**

- **2. ipv6 snooping policy** *policy-name*
- **3.** {[**default** ] | [**device-role** {**node** | **switch**}] | [ **limit address-count** *value*] | [**no**] | [**protocol** {**dhcp** | **ndp**} ] | [**security-level** {**glean** | **guard** | **inspect**} ] | [**tracking** {**disable** [**stale-lifetime** [*seconds* | **infinite**] | **enable** [**reachable-lifetime** [*seconds* | **infinite**] } ] | [**trusted-port** ] }
- **4. end**
- **5. show ipv6 snooping policy** *policy-name*

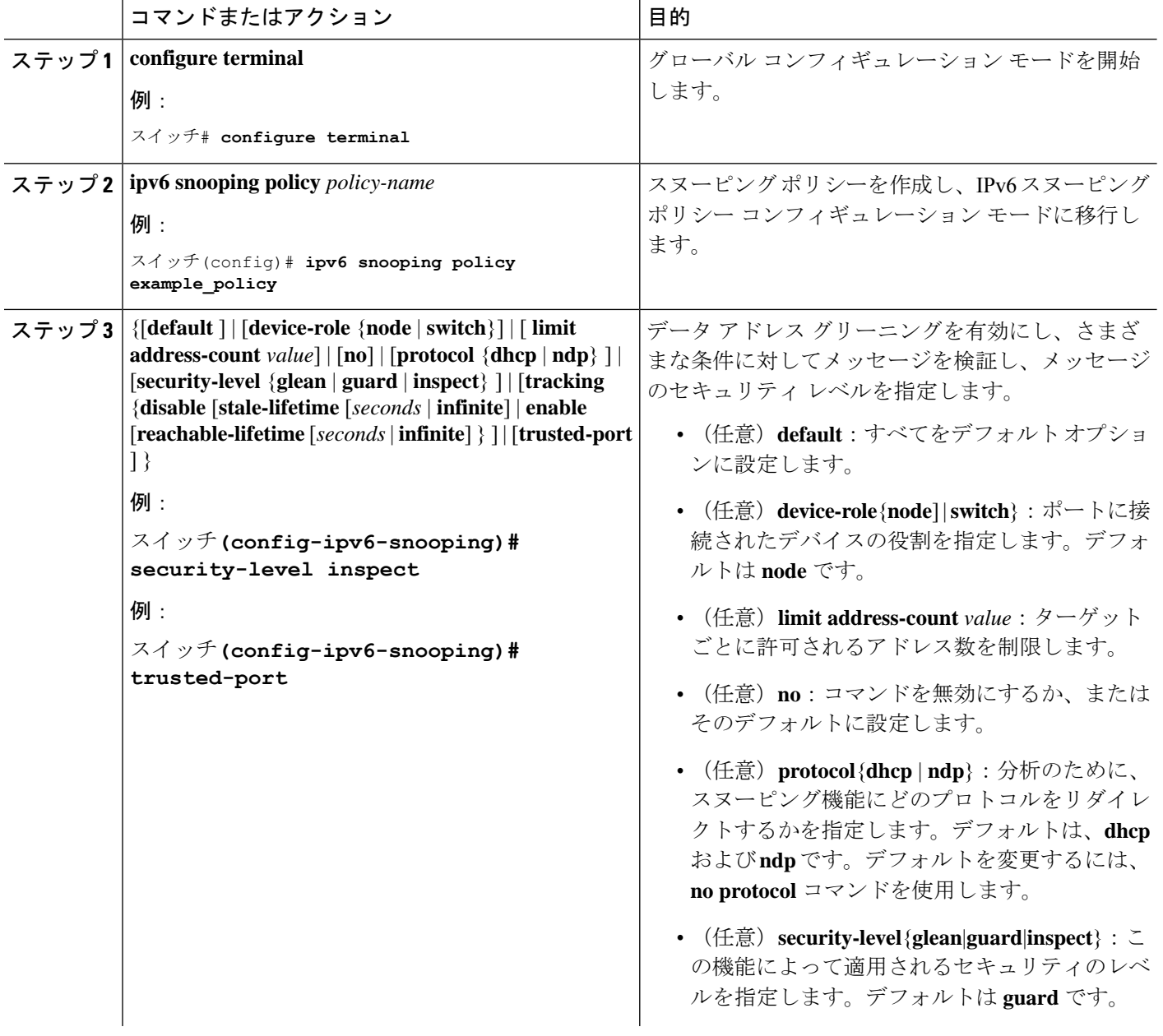

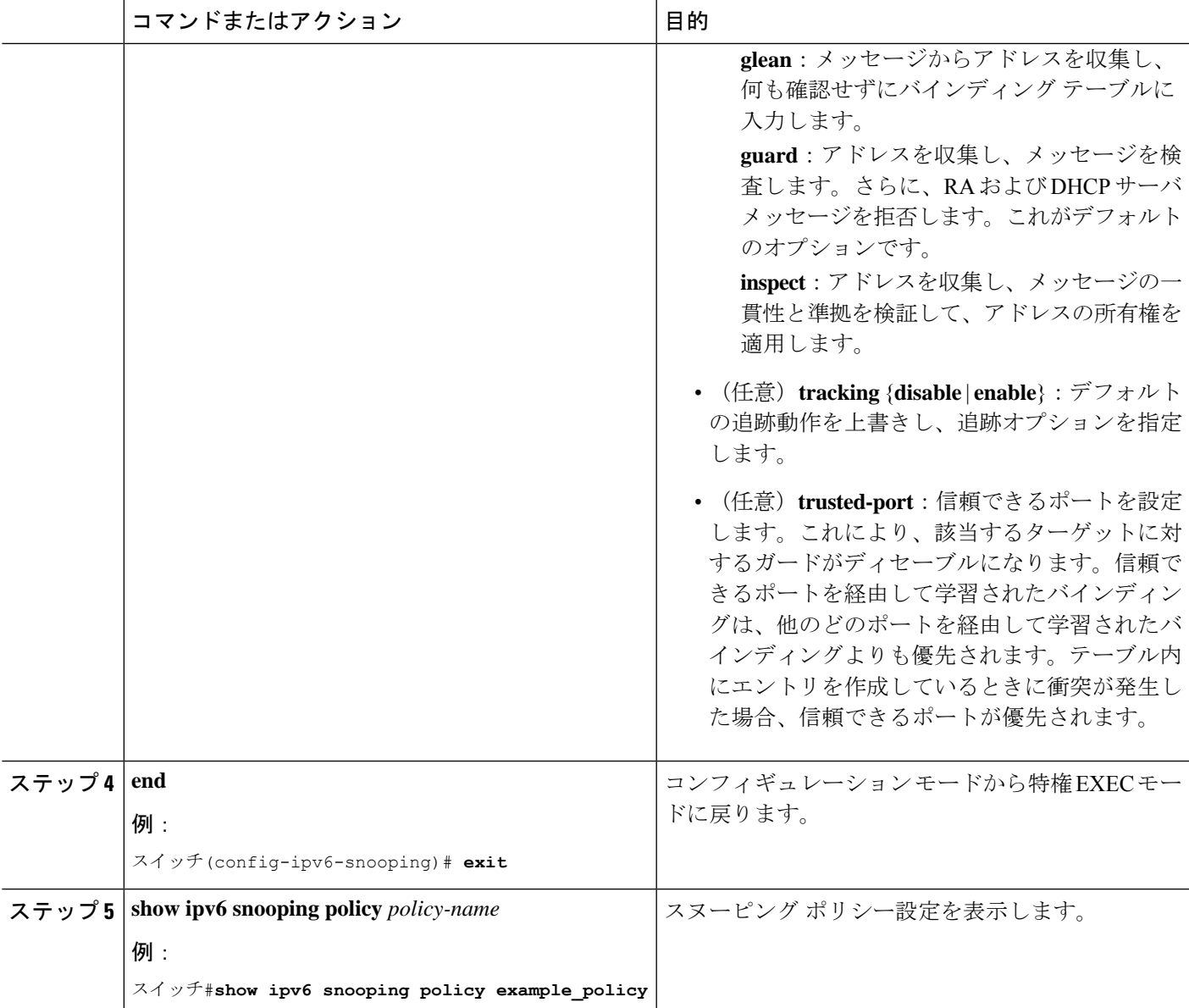

#### 次のタスク

IPv6 スヌーピング ポリシーをインターフェイスまたは VLAN にアタッチします。

### **IPv6** スヌーピング ポリシーをインターフェイスにアタッチする方法

インターフェイスまたはVLANにIPv6スヌーピングポリシーをアタッチするには、特権EXEC モードで次の手順を実行してください。

手順の概要

#### **1. configure terminal**

- **2. interface** Interface\_type *stack/module/port*
- **3. switchport**
- **4. ipv6 snooping** [ **attach-policy** *policy\_name* [ **vlan** {*vlan\_id* | **add** *vlan\_ids* | **except***vlan\_ids* | **none** | **remove** *vlan\_ids*}] | **vlan** {*vlan\_id* | **add** *vlan\_ids* | **except***vlan\_ids* | **none** | **remove** *vlan\_ids* | **all**} ]
- **5. do show running-config**

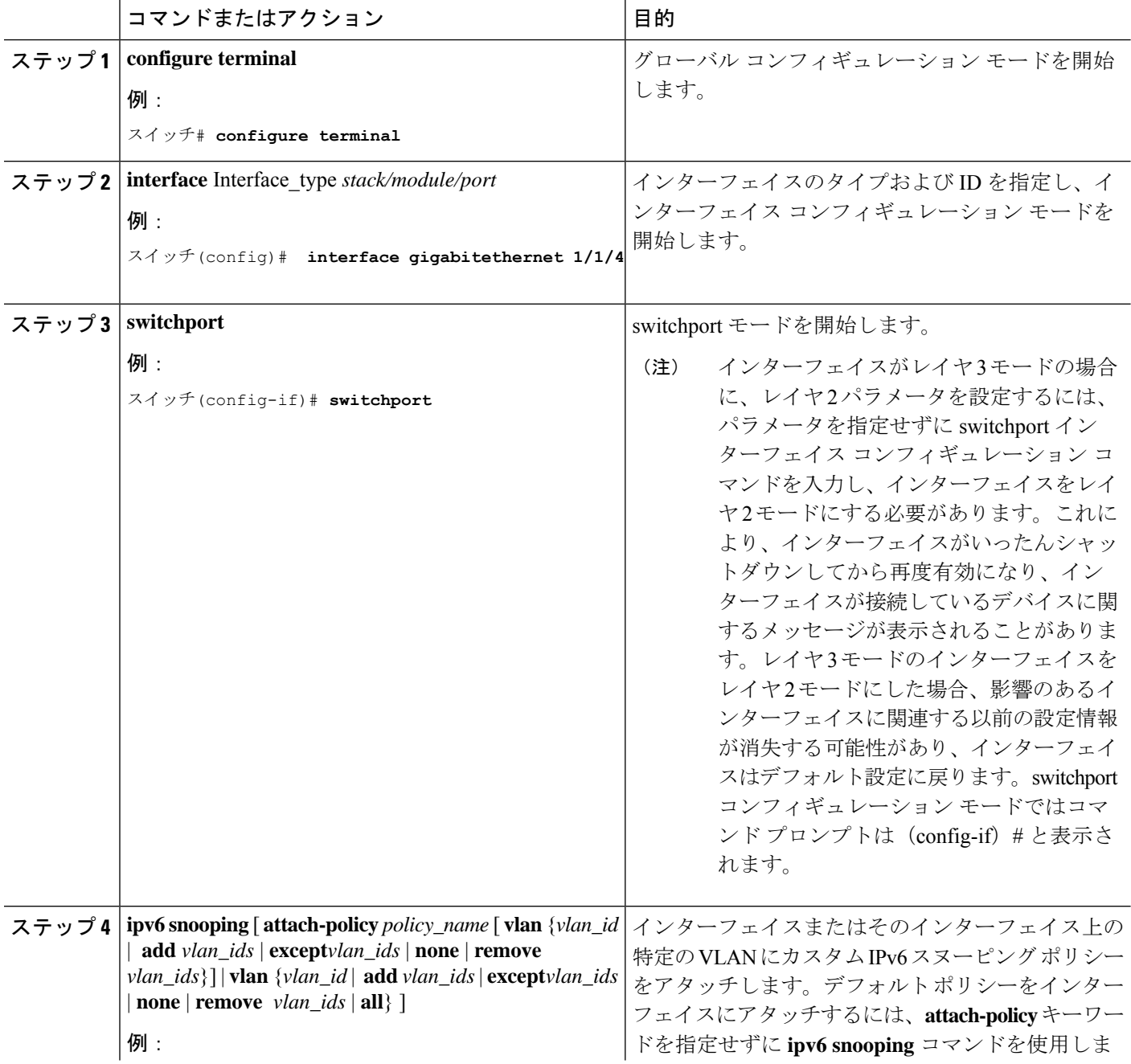

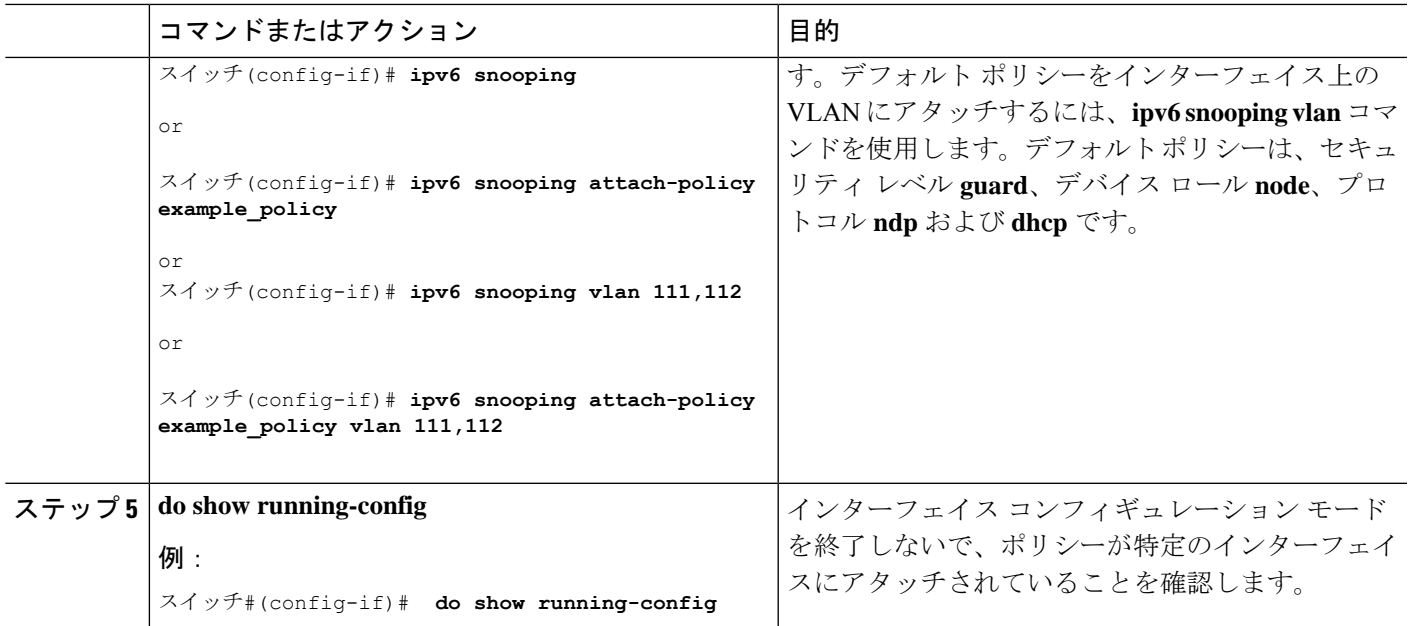

### **IPv6** スヌーピング ポリシーをレイヤ **2 EtherChannel** インターフェイス にアタッチする方法

EtherChannel インターフェイスまたは VLAN に IPv6 スヌーピング ポリシーをアタッチするに は、特権 EXEC モードで次の手順を実行してください。

手順

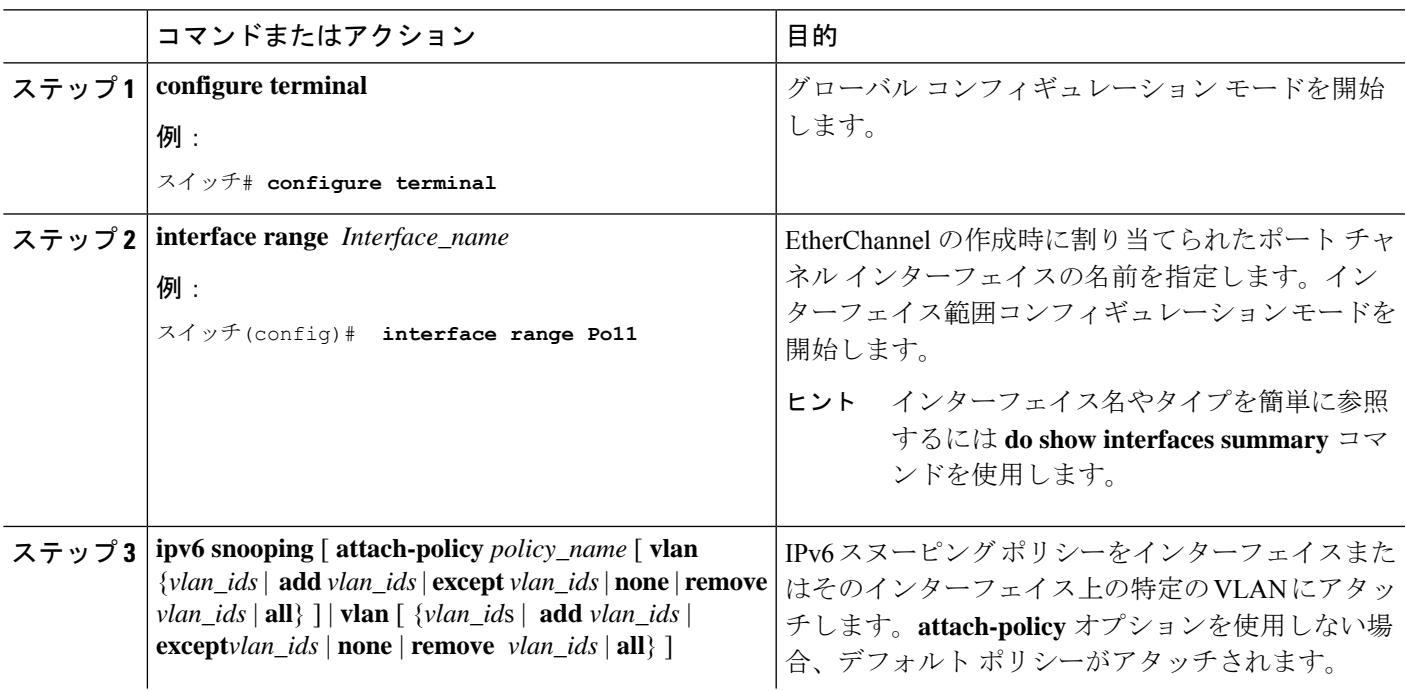

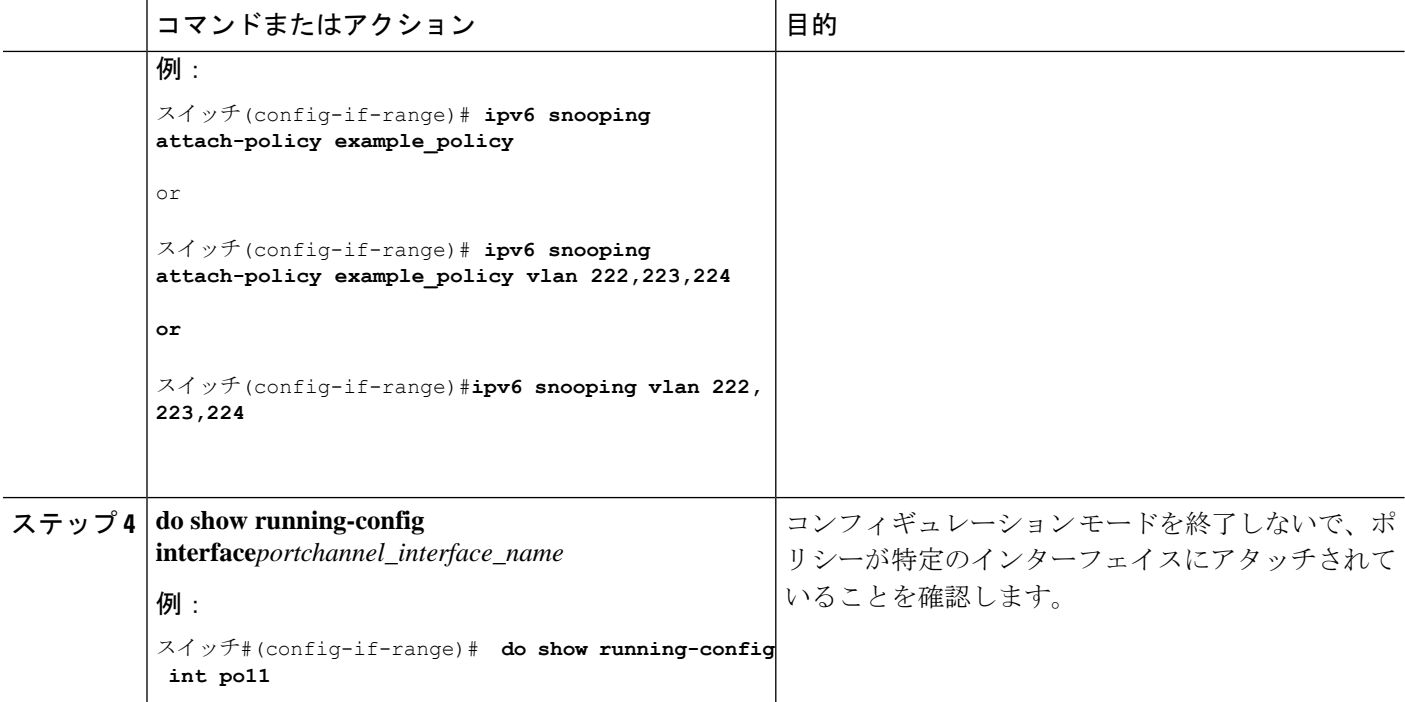

### **IPv6** スヌーピング ポリシーを **VLAN** にグローバルにアタッチする方法

複数のインターフェイス上の VLAN に IPv6 スヌーピング ポリシーをアタッチするには、特権 EXEC モードで次の手順を実行してください。

#### 手順の概要

- **1. configure terminal**
- **2. vlan configuration** *vlan\_list*
- **3. ipv6 snooping** [ **attach-policy** *policy\_name*]
- **4. do show running-config**

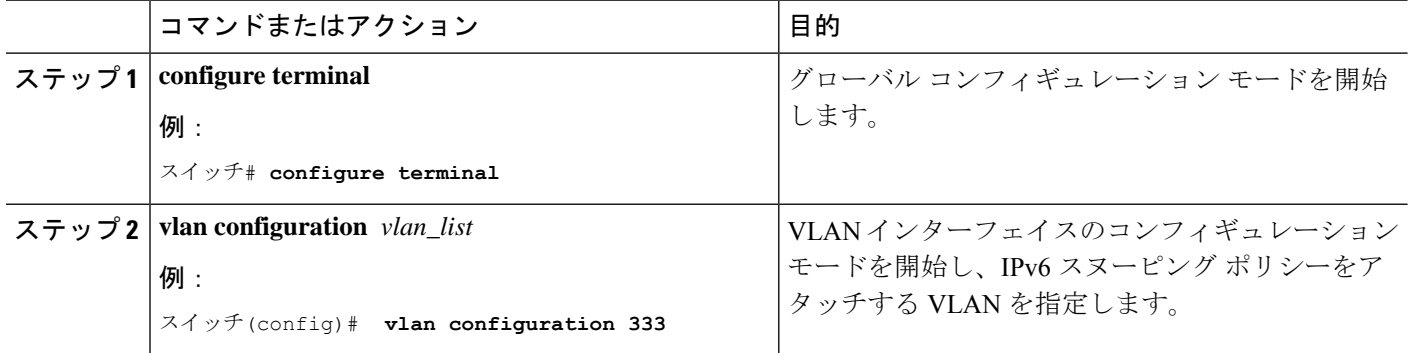

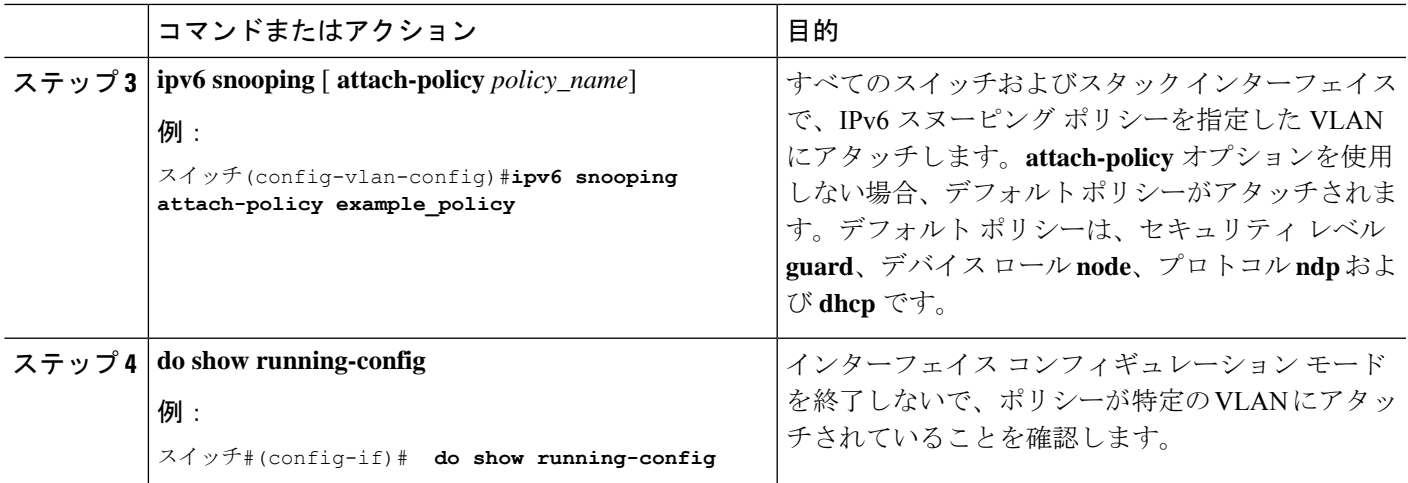

# **IPv6** バインディング テーブルの内容を設定する方法

IPv6 バインディング テーブル コンテンツを設定するには、特権 EXEC モードで次の手順を実 行します。

#### 手順の概要

- **1. configure terminal**
- **2.** [**no**] **ipv6neighborbinding** [ **vlan***vlan-id* {*ipv6-address* **interface** interface\_type *stack/module/port hw\_address* [**reachable-lifetimevalue** [*seconds* | **default** | **infinite**] | [**tracking**{ [default | disable] [ **reachable-lifetimevalue** [*seconds* | **default** | **infinite**] | [**enable** [**reachable-lifetimevalue** [*seconds* | **default** | **infinite**] | [**retry-interval** {*seconds*| **default** [**reachable-lifetimevalue** [*seconds* | **default** | **infinite**] } ]
- **3.** [**no**] **ipv6neighborbinding max-entries** *number*[ **mac-limit** *number*|**port-limit** *number*[ **mac-limit** *number*] | **vlan-limit** *number* [ [ **mac-limit** *number*] | [ **port-limit** *number* [**mac-limit***number*] ] ] ]
- **4. ipv6 neighbor binding logging**
- **5. exit**
- **6. show ipv6 neighbor binding**

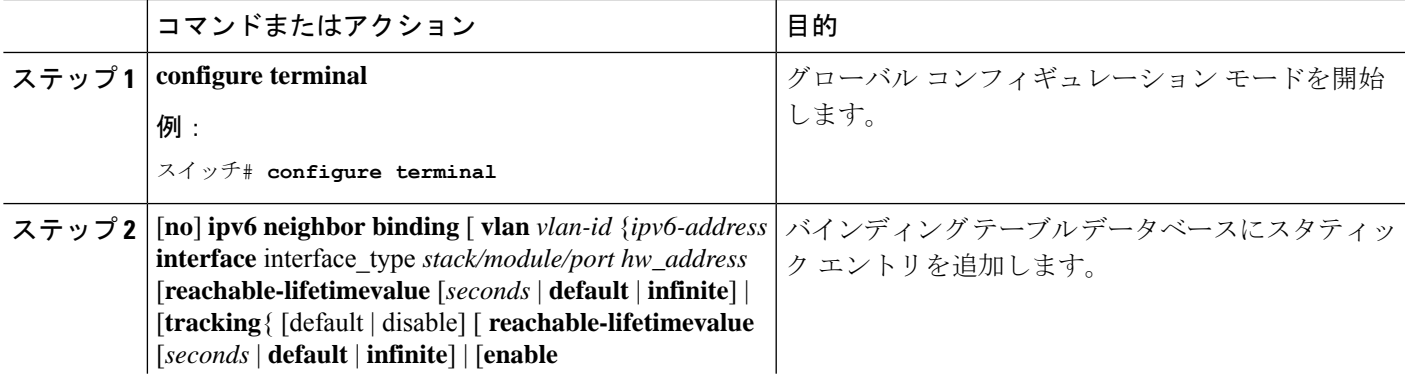

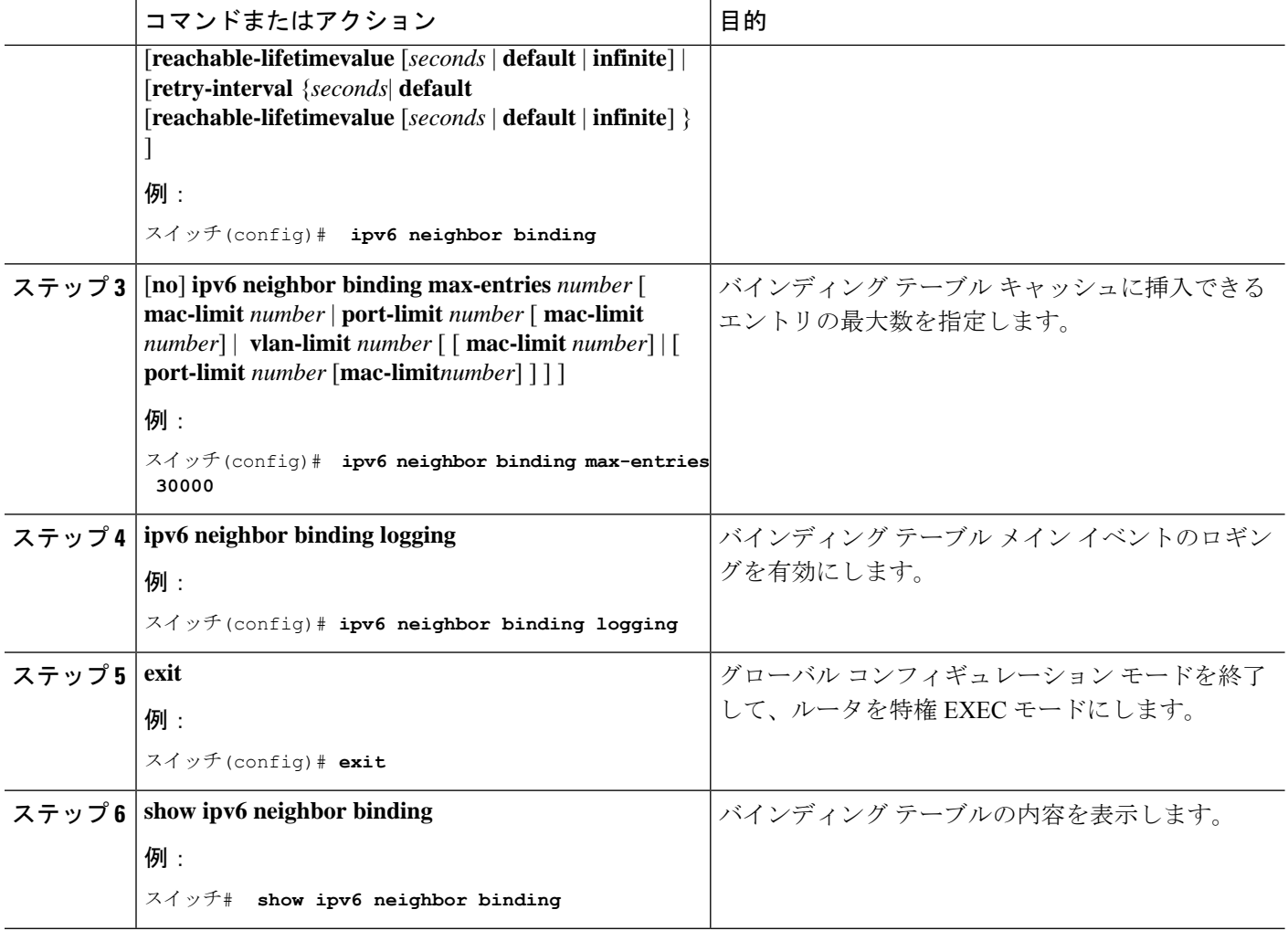

# **IPv6** ネイバー探索検査ポリシーの設定方法

特権 EXEC モードから、IPv6 ND 検査ポリシーを設定するには、次の手順に従ってください。

#### 手順の概要

- **1. configure terminal**
- **2.** [**no**]**ipv6 nd inspection policy** *policy-name*
- **3. device-role** {**host** | **monitor** | **router** | **switch**}
- **4. drop-unsecure**
- **5. limit address-count** *value*
- **6. sec-level minimum** *value*
- **7. tracking** {**enable** [**reachable-lifetime** {*value* |**infinite**}] |**disable** [**stale-lifetime** {*value* |**infinite**}]}
- **8. trusted-port**
- **9. validate source-mac**
- **10. no** {**device-role** | **drop-unsecure** | **limit address-count** | **sec-level minimum** | **tracking** | **trusted-port** | **validate source-mac**}
- **11. default** {**device-role** | **drop-unsecure** | **limit address-count** | **sec-level minimum** | **tracking** | **trusted-port** | **validate source-mac**}
- **12. do show ipv6 nd inspection policy** *policy\_name*

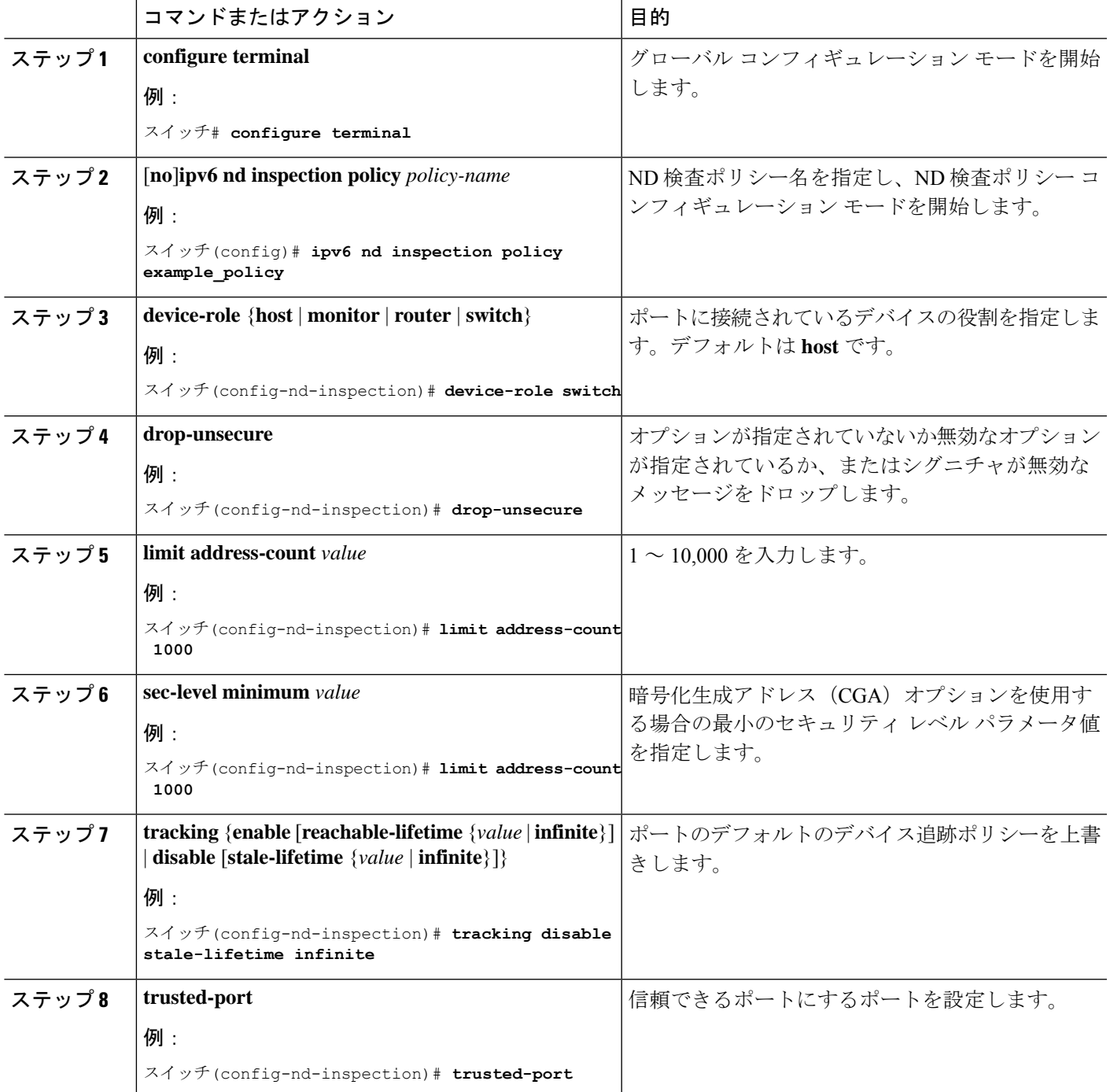

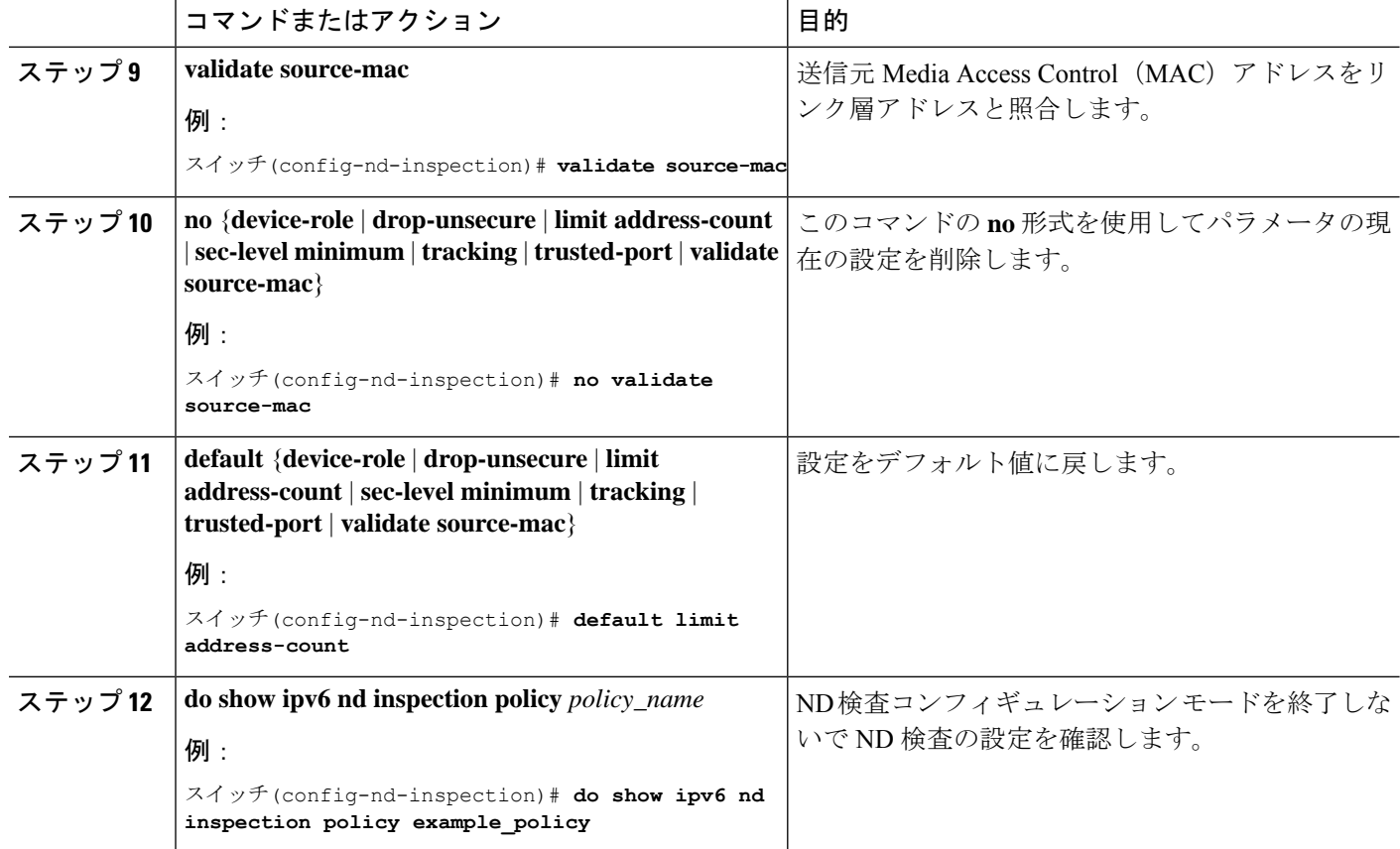

### **IPv6** ネイバー探索検査ポリシーをインターフェイスにアタッチする方 法

Cisco IOS XE Amsterdam 17.1.1 以降、IPv6 ND 検査機能は廃止され、SISF ベースのデバイス追 跡機能に置き換えられます。対応する置き換えタスクについては、このドキュメントの「*SISF* ベースのデバイス追跡の設定」の章の「デバイス追跡ポリシーのインターフェイスへの適用」 を参照してください。

インターフェイスまたはそのインターフェイス上の VLAN に IPv6 ND 検査ポリシーをアタッ チするには、特権 EXEC モードで次の手順を実行してください。

#### 手順の概要

- **1. configure terminal**
- **2. interface** Interface\_type *stack/module/port*
- **3. ipv6 nd inspection** [ **attach-policy** *policy\_name* [ **vlan** {*vlan\_ids* | **add** *vlan\_ids* | **except** *vlan\_ids* | **none** | **remove** *vlan\_ids* | **all**} ] | **vlan** [ {*vlan\_id*s | **add** *vlan\_ids* | **except***vlan\_ids* | **none** | **remove** *vlan\_ids* | **all**} ]
- **4. do show running-config**

#### 手順の詳細

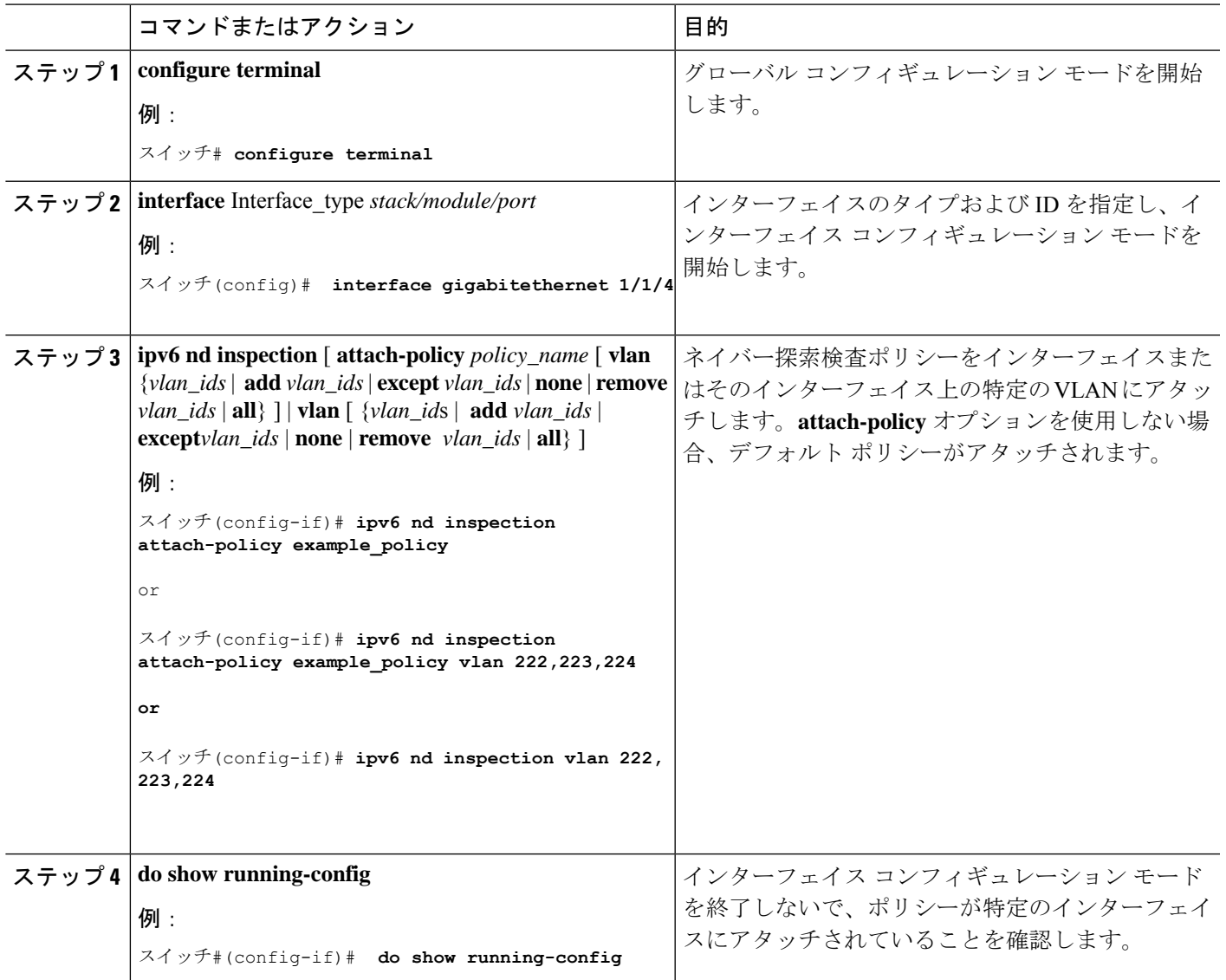

### **IPv6** ネイバー探索検査ポリシーをレイヤ **2 EtherChannel** インターフェ イスにアタッチする方法

Cisco IOS XE Amsterdam 17.1.1 以降、IPv6 ND 検査機能は廃止され、SISF ベースのデバイス追 跡機能に置き換えられます。対応する置き換えタスクについては、このドキュメントの「*SISF* ベースのデバイス追跡の設定」の章の「デバイス追跡ポリシーのインターフェイスへの適用」 を参照してください。

EtherChannel インターフェイスまたは VLAN に IPv6 ネイバー探索検査ポリシーをアタッチす るには、特権 EXEC モードで次の手順を実行してください。

#### 手順の概要

#### **1. configure terminal**

- **2. interface range** *Interface\_name*
- **3. ipv6 nd inspection** [ **attach-policy** *policy\_name* [ **vlan** {*vlan\_ids* | **add** *vlan\_ids* | **except** *vlan\_ids* | **none** | **remove** *vlan\_ids* | **all**} ] | **vlan** [ {*vlan\_id*s | **add** *vlan\_ids* | **except***vlan\_ids* | **none** | **remove** *vlan\_ids* | **all**} ]
- **4. do show running-config interface***portchannel\_interface\_name*

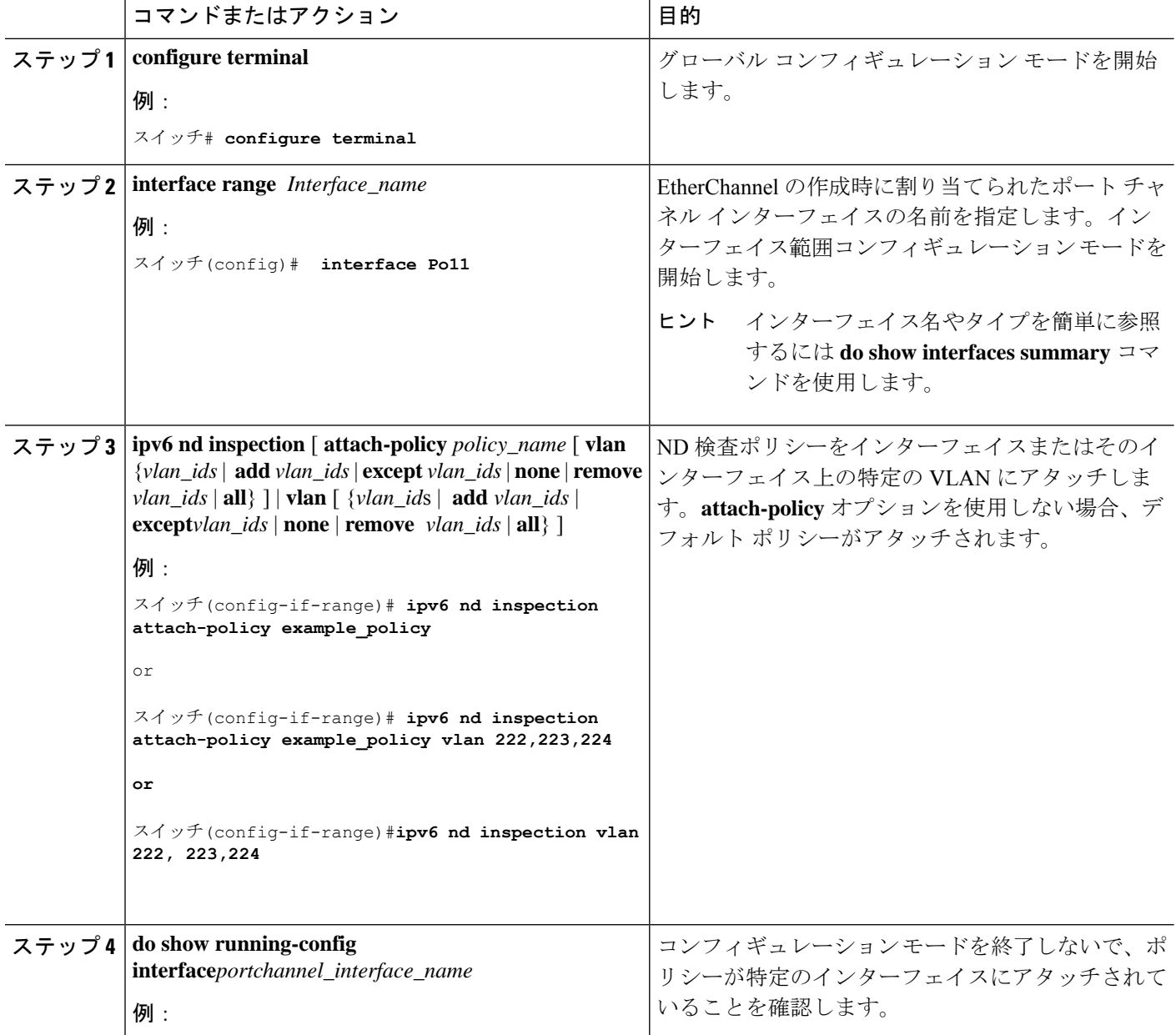

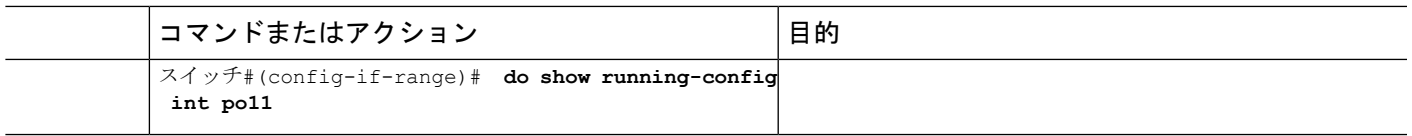

### **IPv6** ネイバー探索検査ポリシーを全体的に **VLAN** にアタッチする方法

Cisco IOS XE Amsterdam 17.1.1 以降、IPv6 ND 検査機能は廃止され、SISF ベースのデバイス追 跡機能に置き換えられます。対応する置き換えタスクについては、このドキュメントの「*SISF* ベースのデバイス追跡の設定」の「デバイス追跡ポリシーの*VLAN*への適用」を参照してくだ さい。

複数のインターフェイス上の VLAN に IPv6 ND 探索ポリシーをアタッチするには、特権 EXEC モードで次の手順を実行してください。

#### 手順の概要

- **1. configure terminal**
- **2. vlan configuration** *vlan\_list*
- **3. ipv6 nd inspection** [ **attach-policy** *policy\_name*]
- **4. do show running-config**

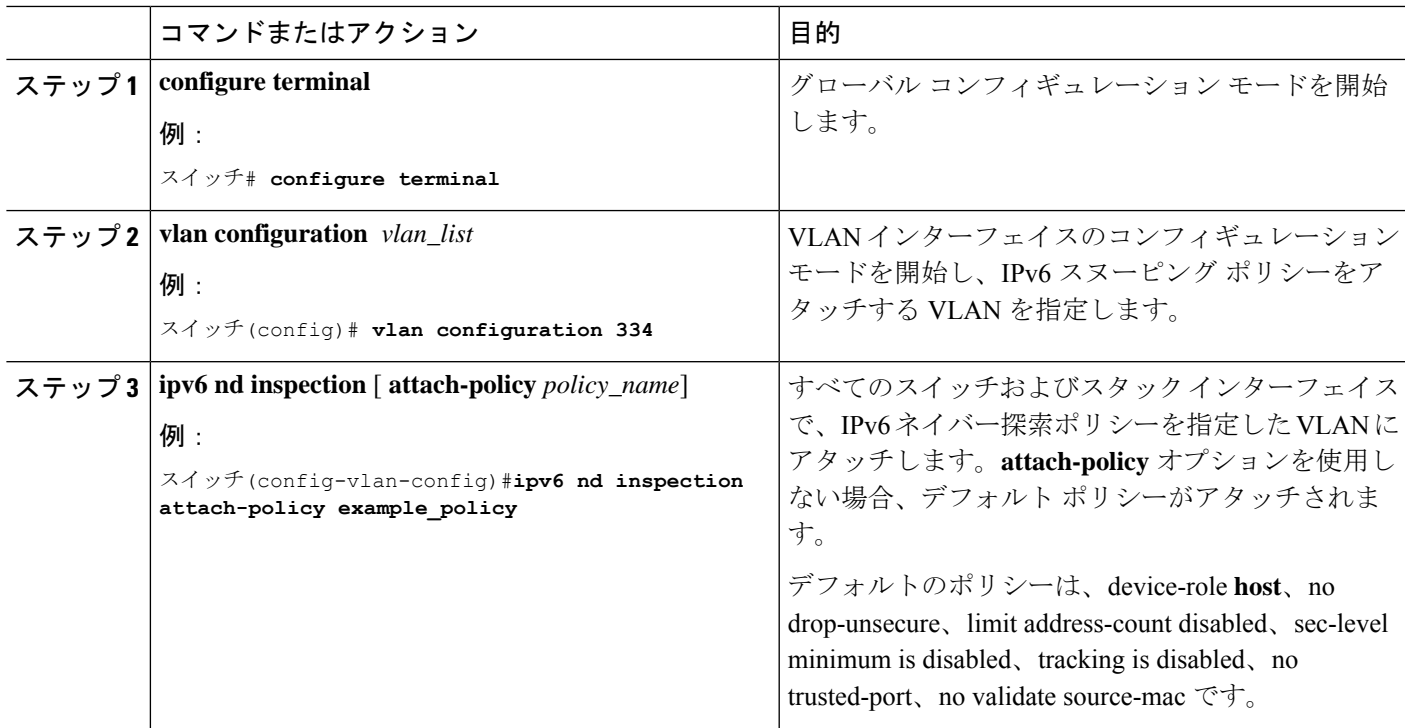

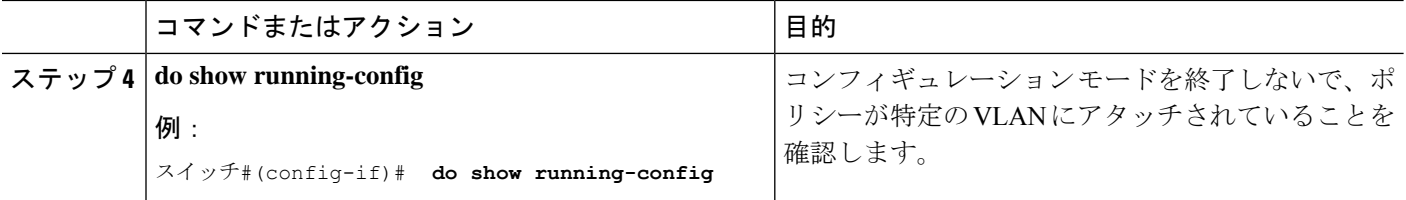

# **IPv6** ルータ アドバタイズメント ガード ポリシーの設定 方法

IPv6 ルータ アドバタイズメント ポリシーを設定するには、特権 EXEC モードで次の手順を実 行します。

手順の概要

- **1. configure terminal**
- **2.** [**no**]**ipv6 nd raguard policy** *policy-name*
- **3.** [**no**]**device-role** {**host** | **monitor** | **router** | **switch**}
- **4.** [**no**]**hop-limit** {**maximum** | **minimum**} *value*
- **5.** [**no**]**managed-config-flag** {**off** | **on**}
- **6.** [**no**]**match** {**ipv6 access-list** *list* | **ra prefix-list** *list*}
- **7.** [**no**]**other-config-flag** {**on** | **off**}
- **8.** [**no**]**router-preference maximum** {**high** | **medium** | **low**}
- **9.** [**no**]**trusted-port**
- **10. default** {**device-role** | **hop-limit** {**maximum** | **minimum**} | **managed-config-flag** | **match** {**ipv6 access-list** | **ra prefix-list** } | **other-config-flag** | **router-preference maximum**| **trusted-port**}
- **11. do show ipv6 nd raguard policy** *policy\_name*

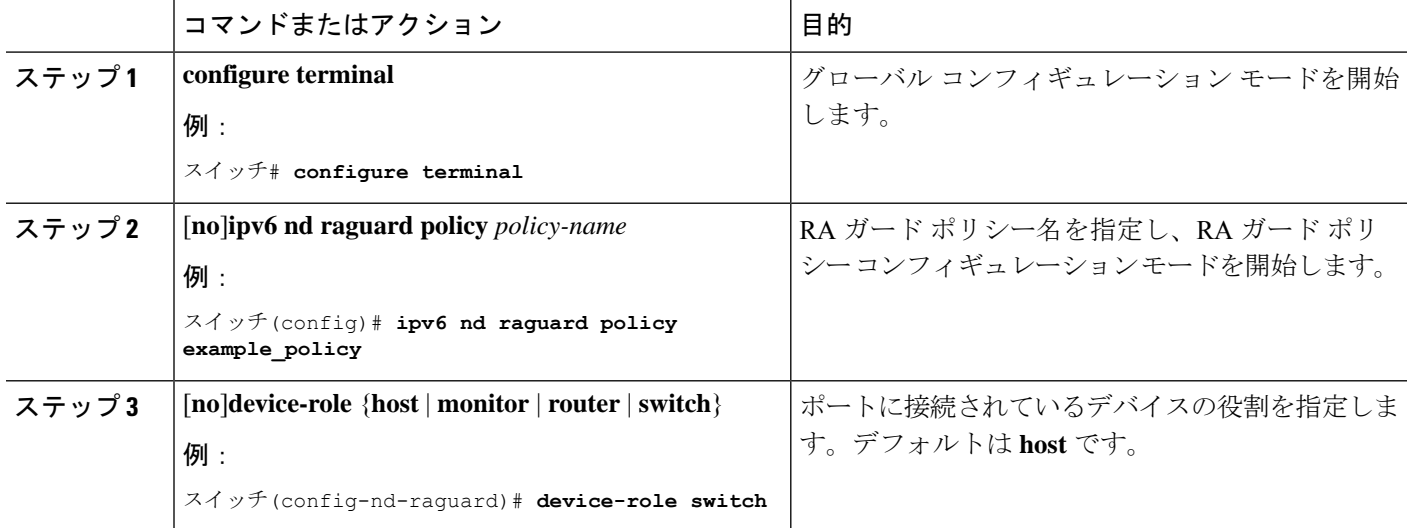

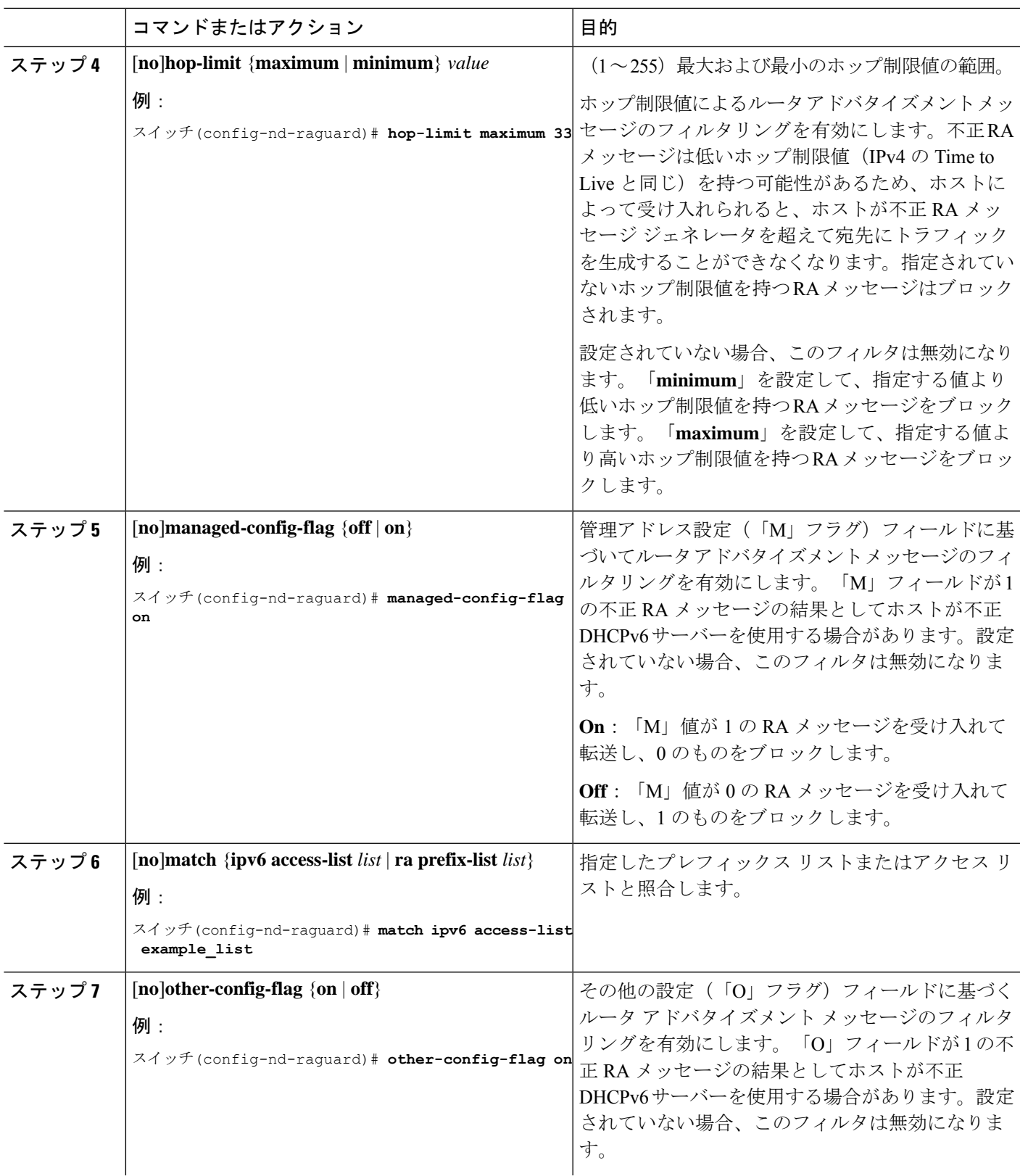

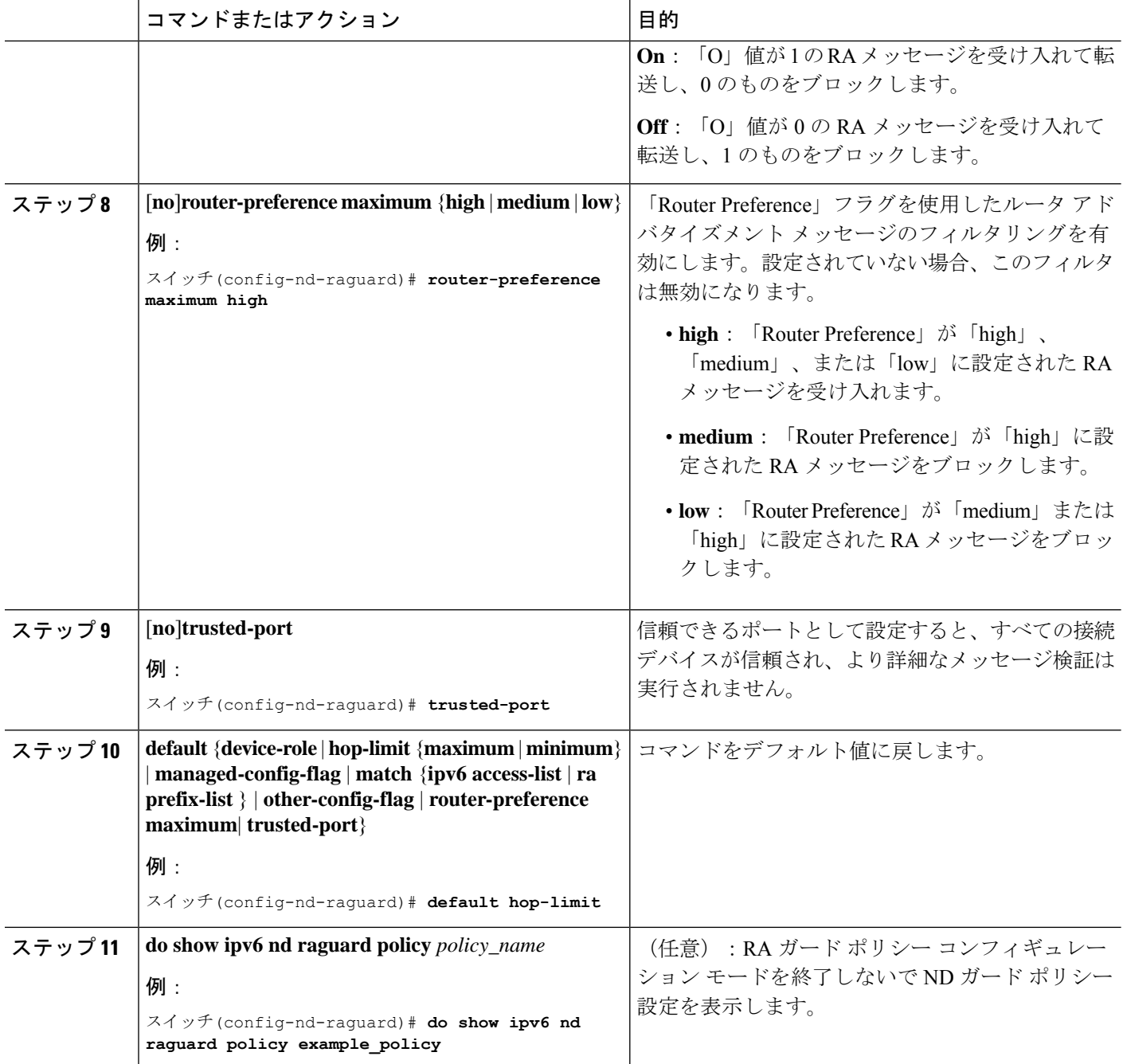

### **IPv6** ルータ アドバタイズメント ガード ポリシーをインターフェイス にアタッチする方法

インターフェイスまたはそのインターフェース上の VLAN に IPv6 ルータ アドバタイズメント ポリシーをアタッチするには、特権 EXEC モードで次の手順を実行してください。

#### 手順の概要

- **1. configure terminal**
- **2. interface** Interface\_type *stack/module/port*
- **3. ipv6 nd raguard** [ **attach-policy** *policy\_name* [ **vlan** {*vlan\_ids* | **add** *vlan\_ids* | **except** *vlan\_ids* | **none** | **remove** *vlan\_ids* | **all**} ] | **vlan** [ {*vlan\_id*s | **add** *vlan\_ids* | **except***vlan\_ids* | **none** | **remove** *vlan\_ids* | **all**} ]
- **4. do show running-config**

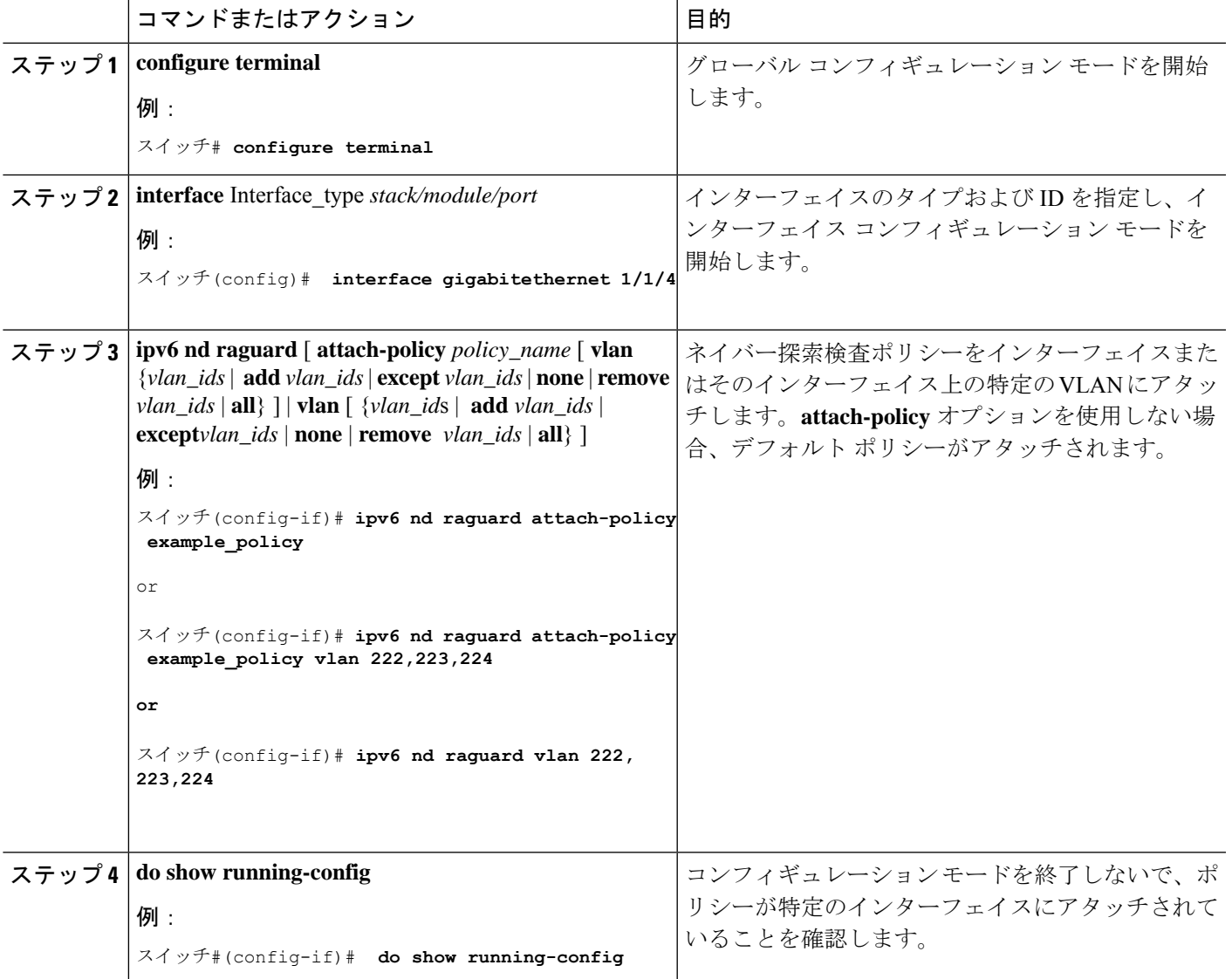

### **IPv6**ルータアドバタイズメントガードポリシーをレイヤ**2EtherChannel** インターフェイスにアタッチする方法

EtherChannel インターフェイスまたは VLAN に IPv6 ルータ アドバタイズメント ガード ポリ シーをアタッチするには、特権 EXEC モードで次の手順を実行してください。

#### 手順の概要

- **1. configure terminal**
- **2. interface range** *Interface\_name*
- **3. ipv6 nd raguard** [ **attach-policy** *policy\_name* [ **vlan** {*vlan\_ids* | **add** *vlan\_ids* | **except** *vlan\_ids* | **none** | **remove** *vlan\_ids* | **all**} ] | **vlan** [ {*vlan\_id*s | **add** *vlan\_ids* | **except***vlan\_ids* | **none** | **remove** *vlan\_ids* | **all**} ]
- **4. do show running-config interface***portchannel\_interface\_name*

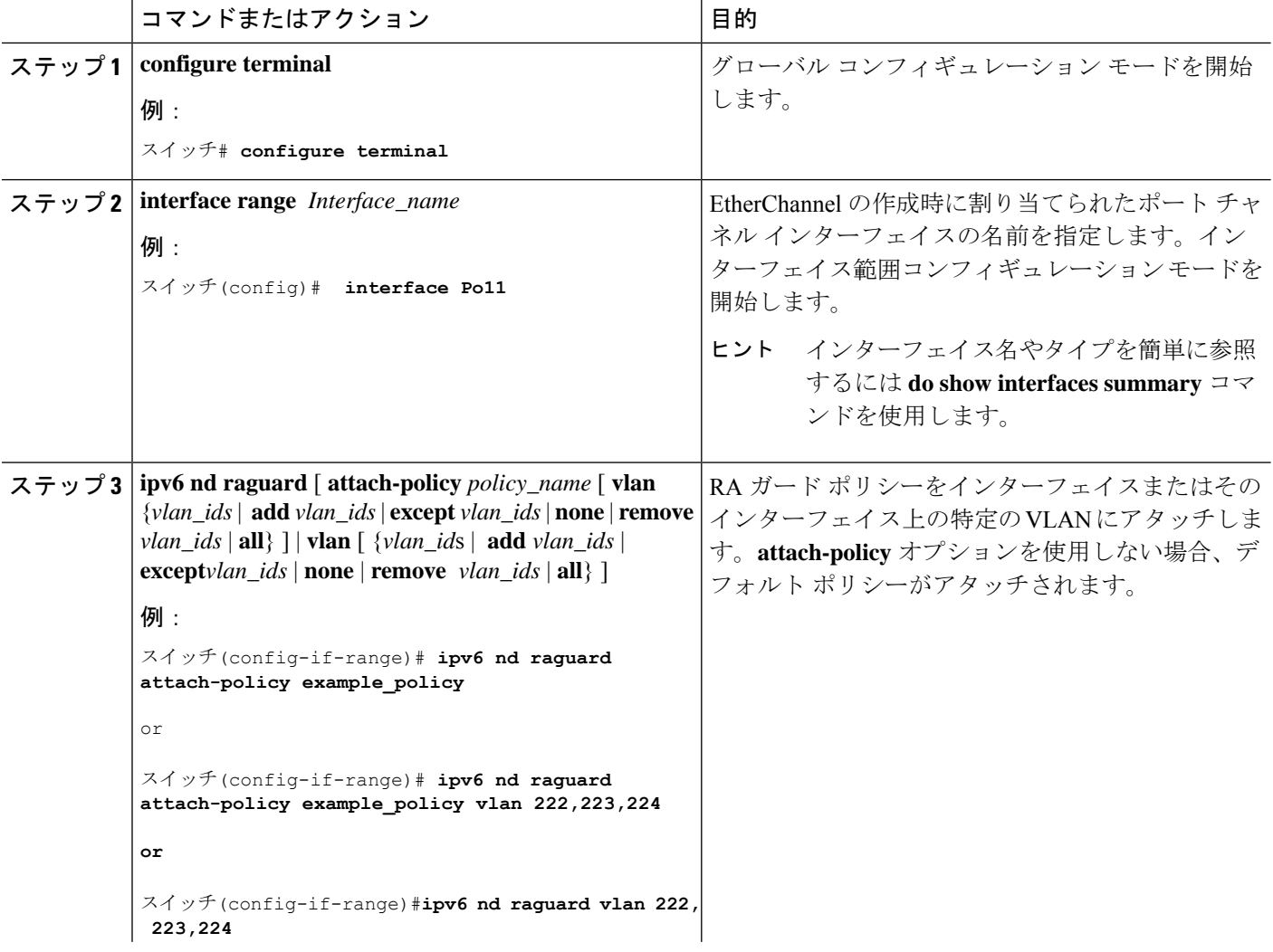

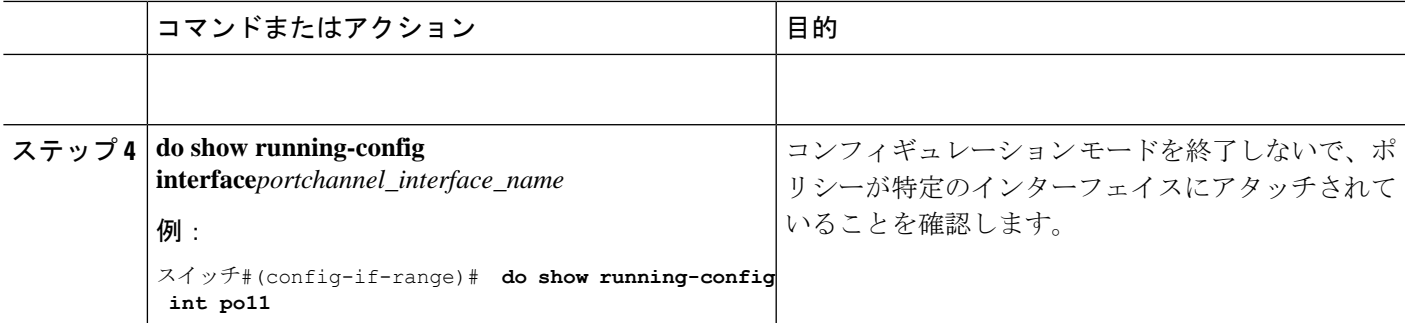

### **IPv6**ルータアドバタイズメントガードポリシーを**VLAN**にグローバル にアタッチする方法

インターフェイスに関係なく VLAN に IPv6 ルータ アドバタイズメント ポリシーをアタッチす るには、特権 EXEC モードで次の手順を実行してください。

#### 手順の概要

- **1. configure terminal**
- **2. vlan configuration** *vlan\_list*
- **3. ipv6 dhcp guard** [ **attach-policy** *policy\_name*]
- **4. do show running-config**

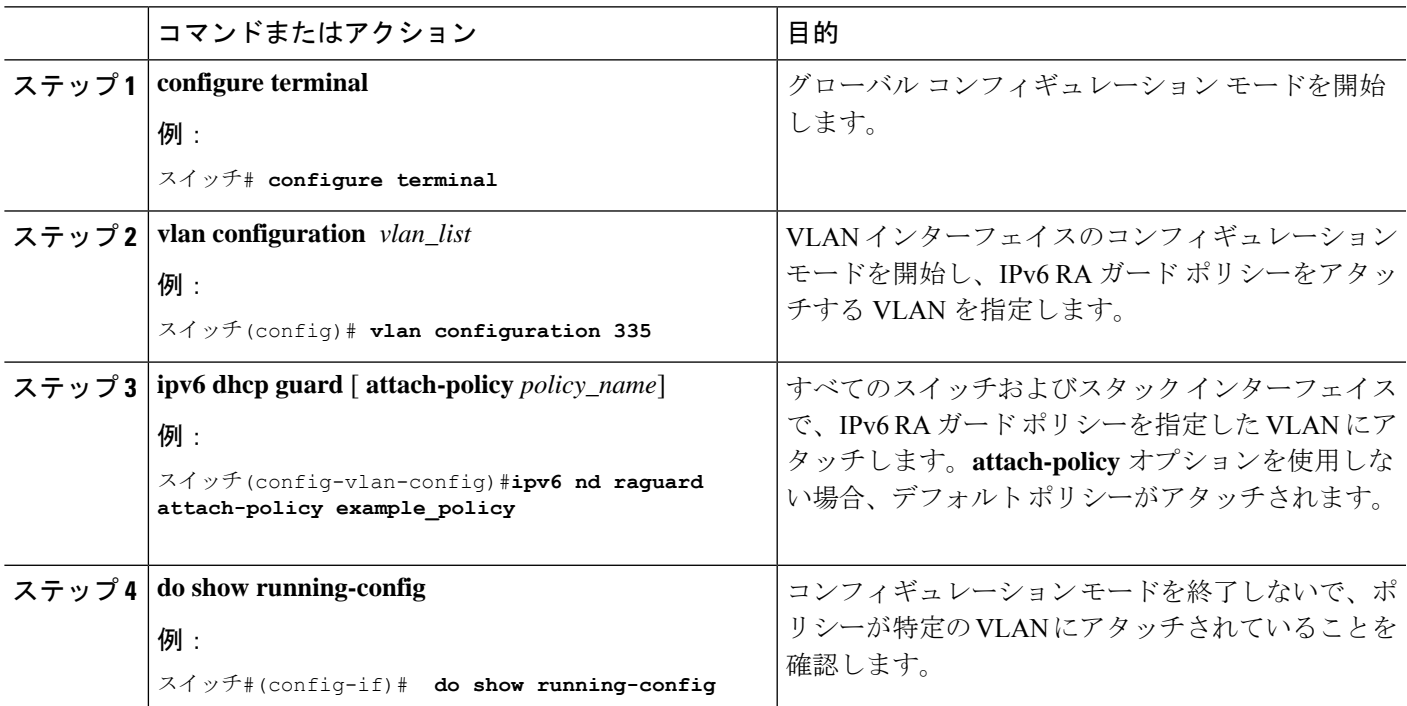

# **IPv6 DHCP** ガード ポリシーの設定方法

IPv6 DHCP(DHCPv6)ガード ポリシーを設定するには、特権 EXEC モードで次の手順を実行 します。

#### 手順の概要

- **1. configure terminal**
- **2.** [**no**]**ipv6 dhcp guard policy** *policy-name*
- **3.** [**no**]**device-role** {**client** | **server**}
- **4.** [**no**] **match server access-list** *ipv6-access-list-name*
- **5.** [**no**] **match reply prefix-list** *ipv6-prefix-list-name*
- **6.** [**no**]**preference**{ **max** *limit* | **min** *limit* }
- **7.** [**no**] **trusted-port**
- **8. default** {**device-role** | **trusted-port**}
- **9. do show ipv6 dhcp guard policy** *policy\_name*

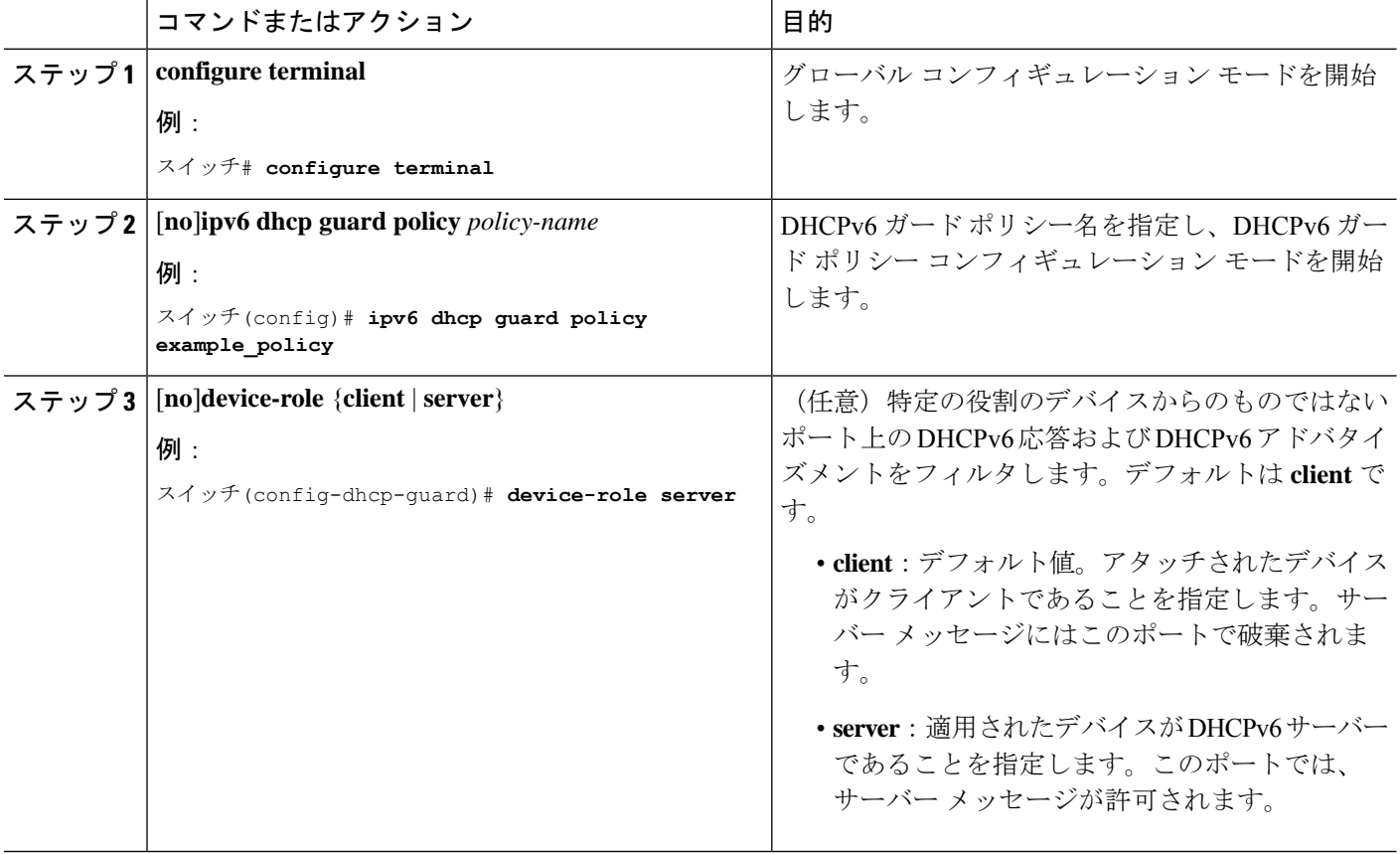

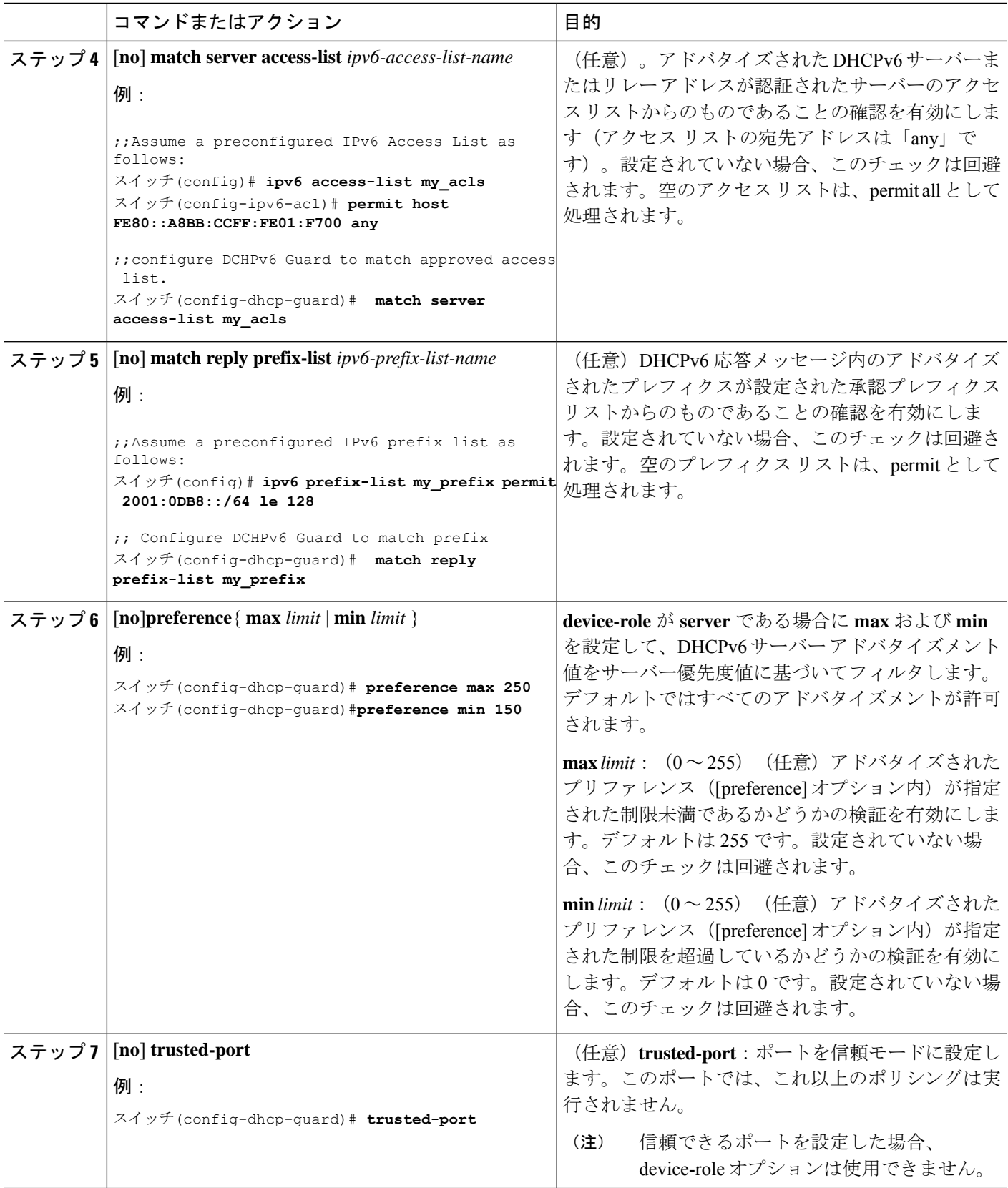

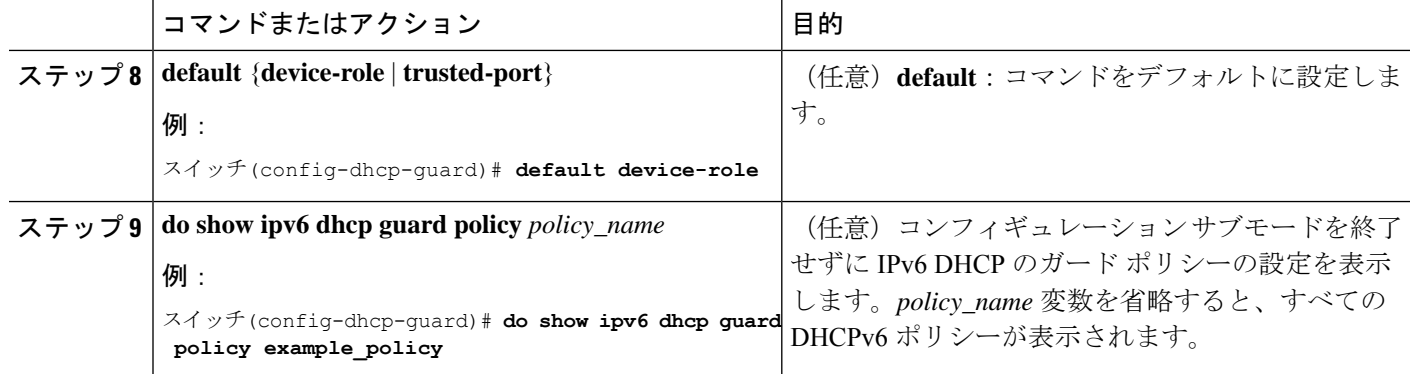

#### **DHCPv6** ガード設定の例

```
enable
configure terminal
ipv6 access-list acl1
permit host FE80::A8BB:CCFF:FE01:F700 any
ipv6 prefix-list abc permit 2001:0DB8::/64 le 128
ipv6 dhcp guard policy pol1
device-role server
match server access-list acl1
match reply prefix-list abc
preference min 0
preference max 255
trusted-port
interface GigabitEthernet 0/2/0
switchport
ipv6 dhcp guard attach-policy pol1 vlan add 1
vlan 1
 ipv6 dhcp guard attach-policy pol1
show ipv6 dhcp guard policy pol1
```
### **IPv6 DHCP** ガード ポリシーをインターフェイスまたはインターフェイ ス上の **VLAN** にアタッチする方法

IPv6 バインディング テーブル コンテンツを設定するには、特権 EXEC モードで次の手順を実 行します。

#### 手順の概要

- **1. configure terminal**
- **2. interface** Interface\_type *stack/module/port*
- **3. ipv6 dhcp guard** [ **attach-policy** *policy\_name* [ **vlan** {*vlan\_ids* | **add** *vlan\_ids* | **except** *vlan\_ids* | **none** | **remove** *vlan\_ids* | **all**} ] | **vlan** [ {*vlan\_id*s | **add** *vlan\_ids* | **except***vlan\_ids* | **none** | **remove** *vlan\_ids* | **all**} ]
- **4. do show running-config interface** Interface\_type *stack/module/port*

#### 手順の詳細

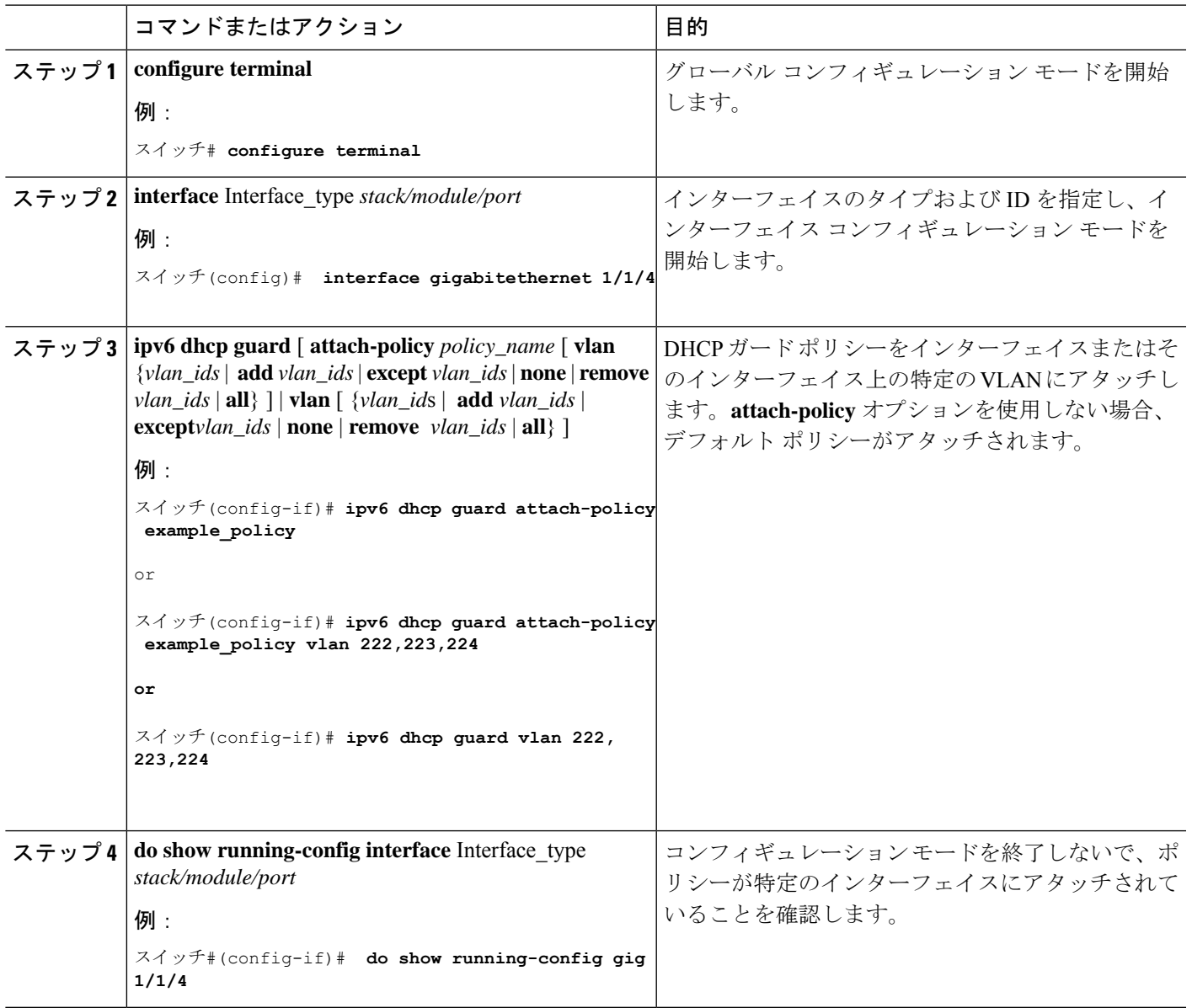

### **IPv6 DHCP**ガードポリシーをレイヤ**2 EtherChannel**インターフェイスに アタッチする方法

EtherChannel インターフェイスまたは VLAN に IPv6 DHCP ガード ポリシーをアタッチするに は、特権 EXEC モードで次の手順を実行してください。

手順の概要

**1. configure terminal**

- **2. interface range** *Interface\_name*
- **3. ipv6 dhcp guard** [ **attach-policy** *policy\_name* [ **vlan** {*vlan\_ids* | **add** *vlan\_ids* | **except** *vlan\_ids* | **none** | **remove** *vlan\_ids* | **all**} ] | **vlan** [ {*vlan\_id*s | **add** *vlan\_ids* | **except***vlan\_ids* | **none** | **remove** *vlan\_ids* | **all**} ]
- **4. do show running-config interface***portchannel\_interface\_name*

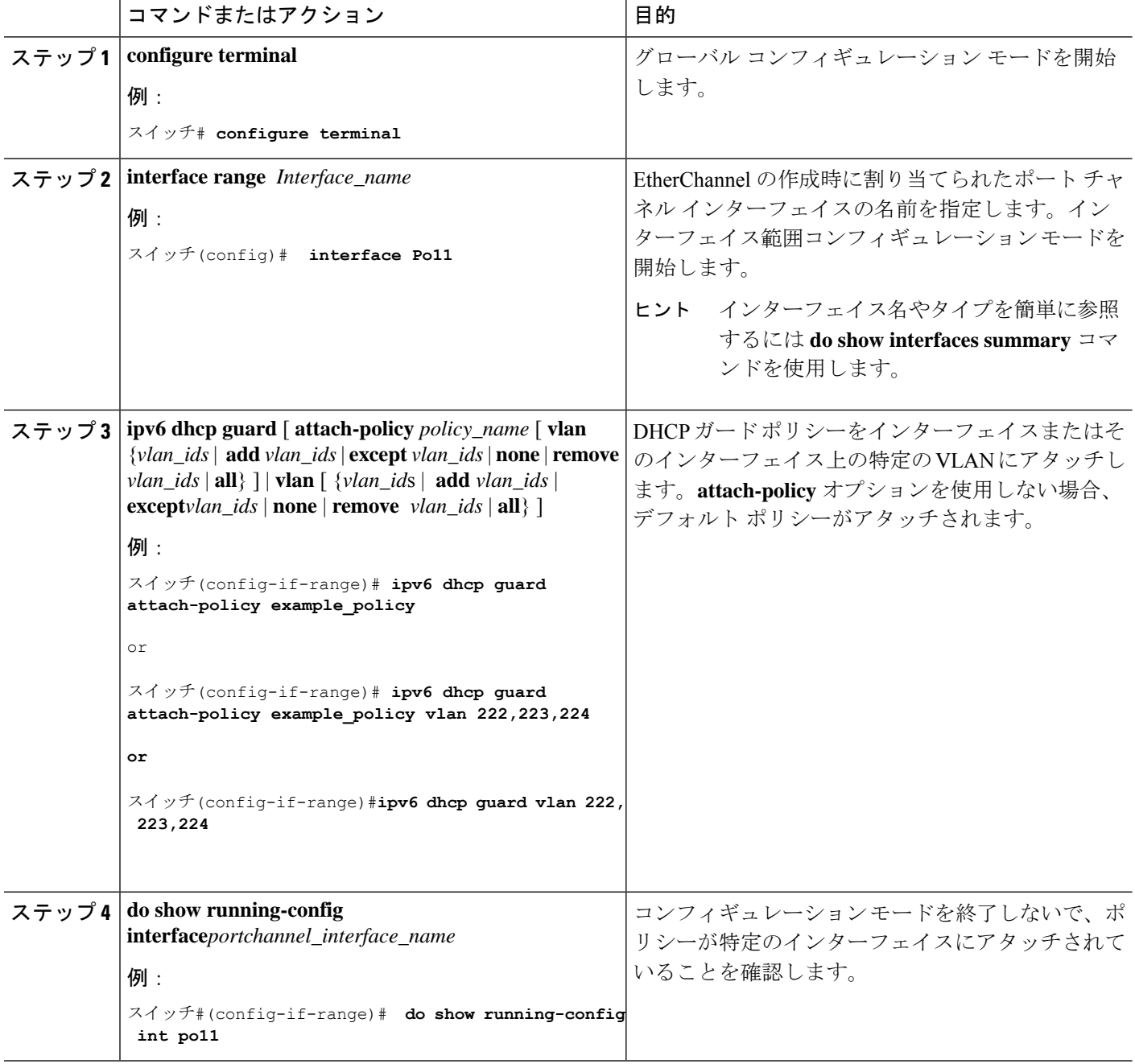

### **IPv6 DHCP** ガード ポリシーを全体的に **VLAN** にアタッチする方法

複数のインターフェイス上の VLAN に IPv6 DHCP のガード ポリシーをアタッチするには、特 権 EXEC モードで次の手順を実行してください。

#### 手順の概要

- **1. configure terminal**
- **2. vlan configuration** *vlan\_list*
- **3. ipv6 dhcp guard** [ **attach-policy** *policy\_name*]
- **4. do show running-config**

#### 手順の詳細

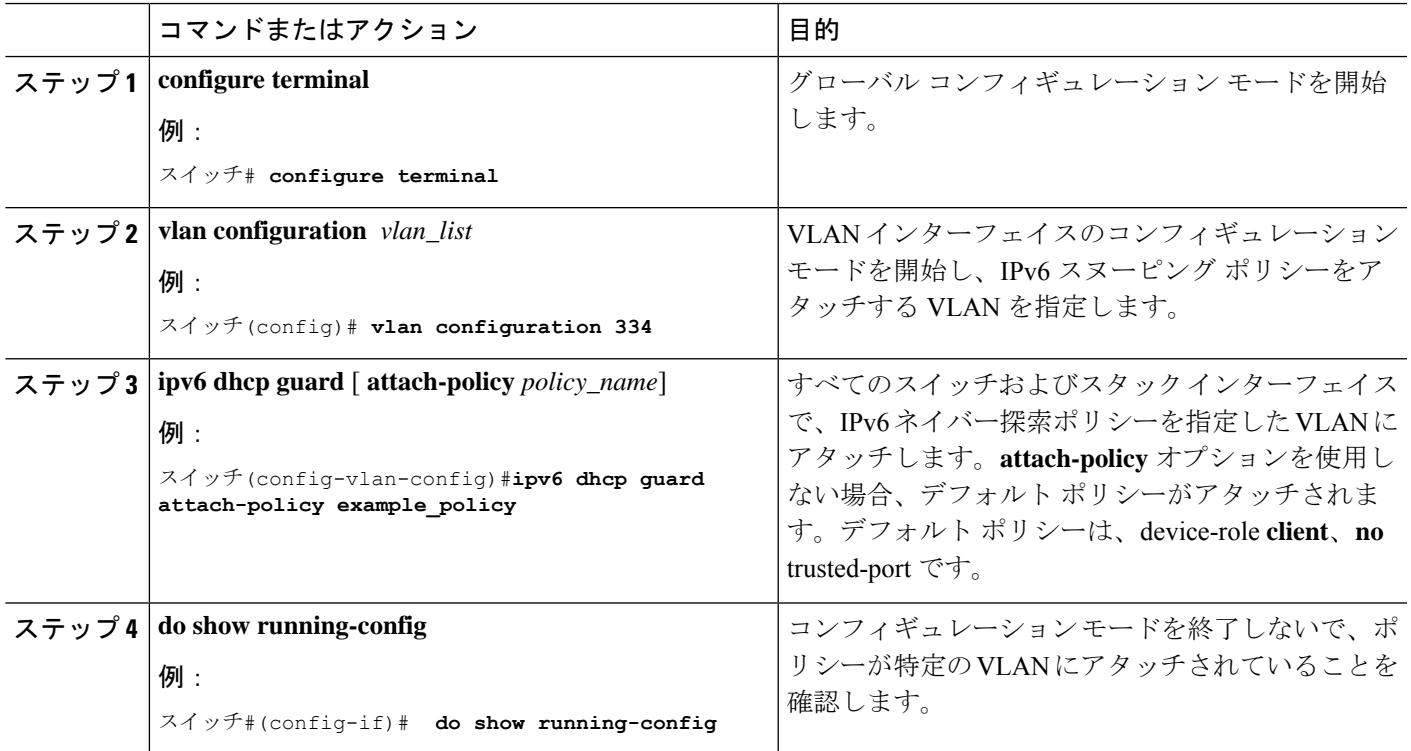

# **IPv6** ソース ガードの設定方法

#### 手順の概要

- **1. enable**
- **2. configure terminal**
- **3.** [**no**] **ipv6 source-guard policy** *policy\_name*
- **4.** [**deny global-autoconf**] [**permit link-local**] [**default**{. . . }] [**exit**] [**no**{. . . }]
- **5. end**

### **6. show ipv6 source-guard policy** *policy\_name*

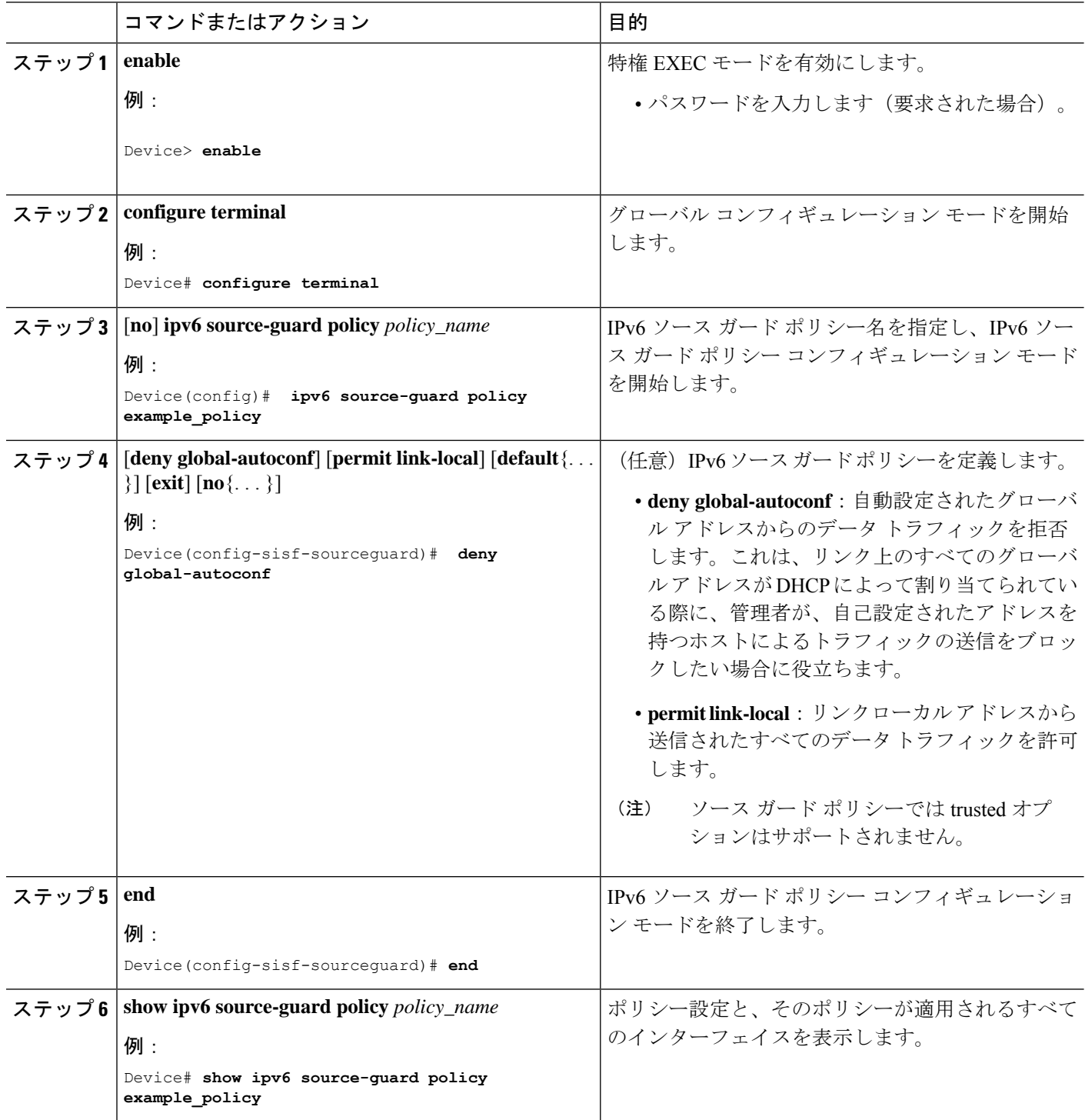

#### 次のタスク

インターフェイスに IPv6 ソース ガード ポリシーを適用します。

## **IPv6** ソース ガード ポリシーをインターフェイスにアタッチする方法

#### 手順の概要

- **1. enable**
- **2. configure terminal**
- **3. interface** Interface\_type *stack/module/port*
- **4. ipv6 source-guard** [**attach-policy** *<policy\_name>* ]
- **5. show ipv6 source-guard policy** *policy\_name*

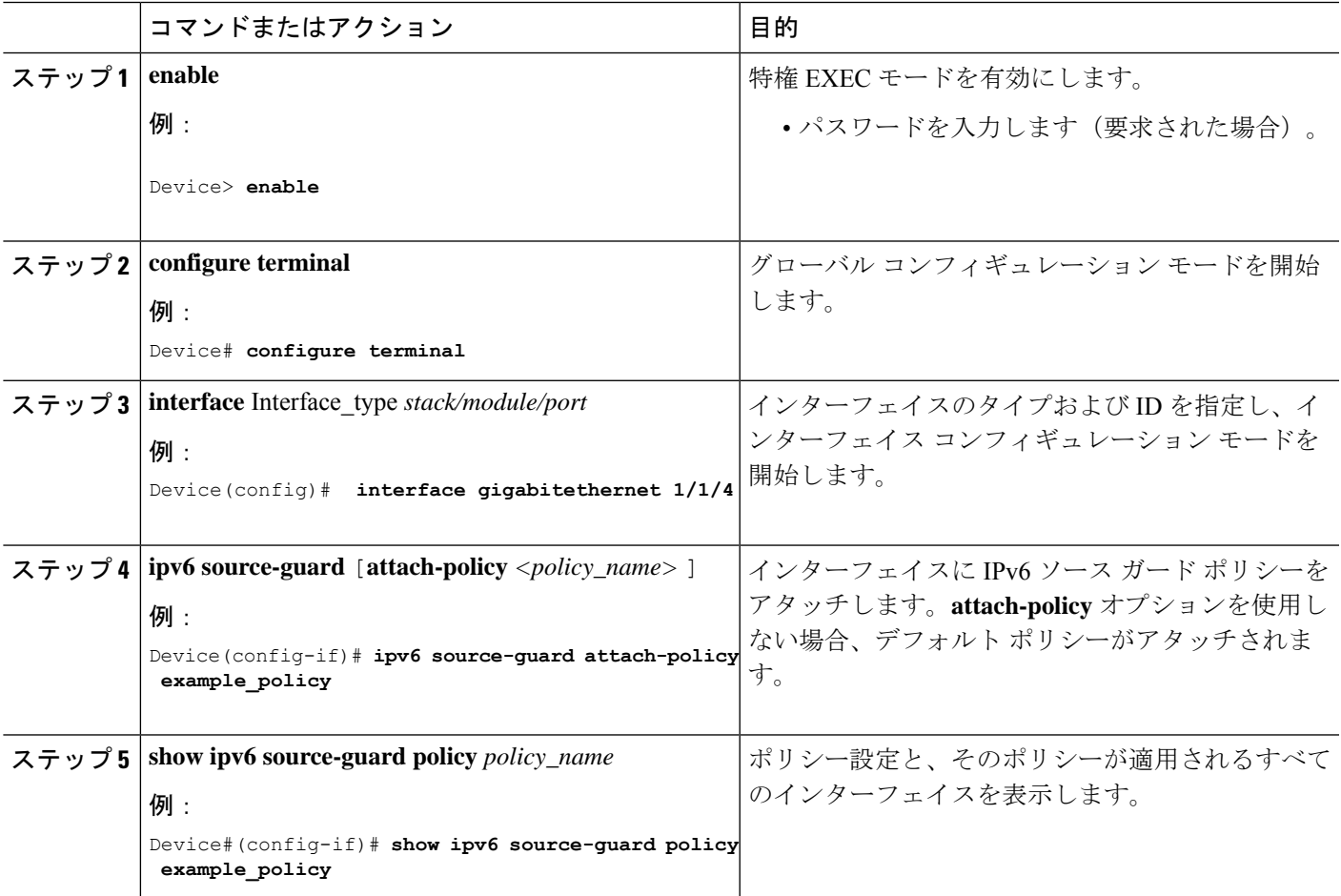

# **IPv6** ソース ガードの設定方法

#### 手順の概要

- **1. enable**
- **2. configure terminal**
- **3.** [**no**] **ipv6 source-guard policy** *policy\_name*
- **4.** [**deny global-autoconf**] [**permit link-local**] [**default**{. . . }] [**exit**] [**no**{. . . }]
- **5. end**
- **6. show ipv6 source-guard policy** *policy\_name*

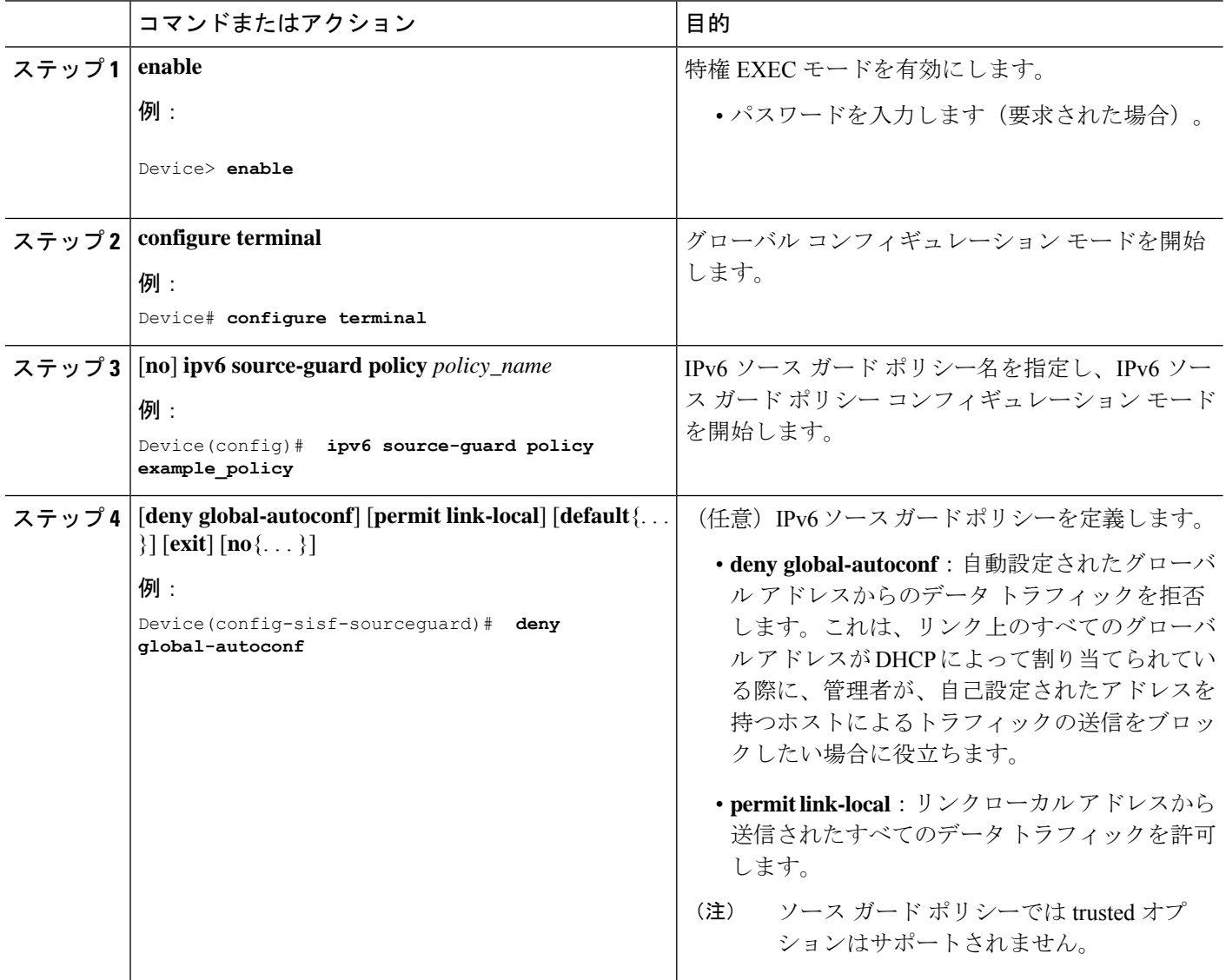

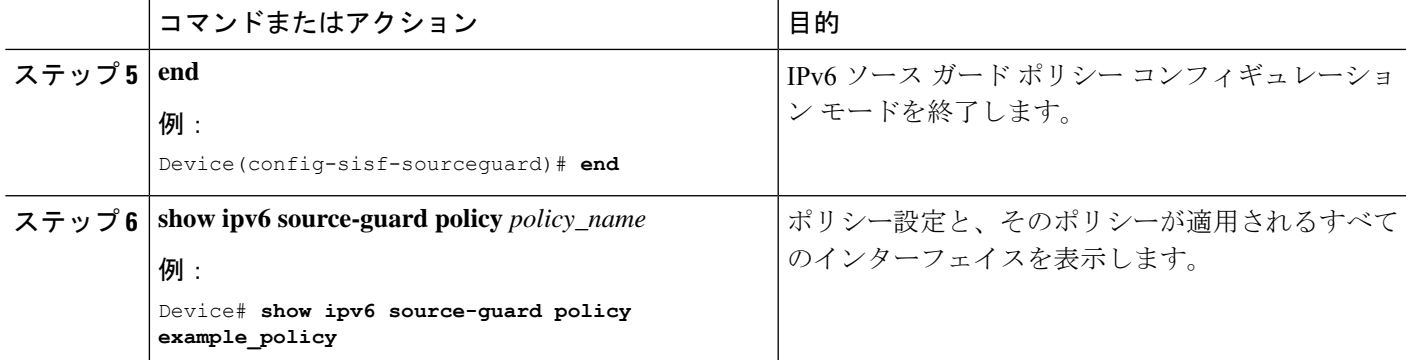

#### 次のタスク

インターフェイスに IPv6 ソース ガード ポリシーを適用します。

### **IPv6** ソース ガード ポリシーをインターフェイスにアタッチする方法

#### 手順の概要

- **1. enable**
- **2. configure terminal**
- **3. interface** Interface\_type *stack/module/port*
- **4. ipv6 source-guard** [**attach-policy** *<policy\_name>* ]
- **5. show ipv6 source-guard policy** *policy\_name*

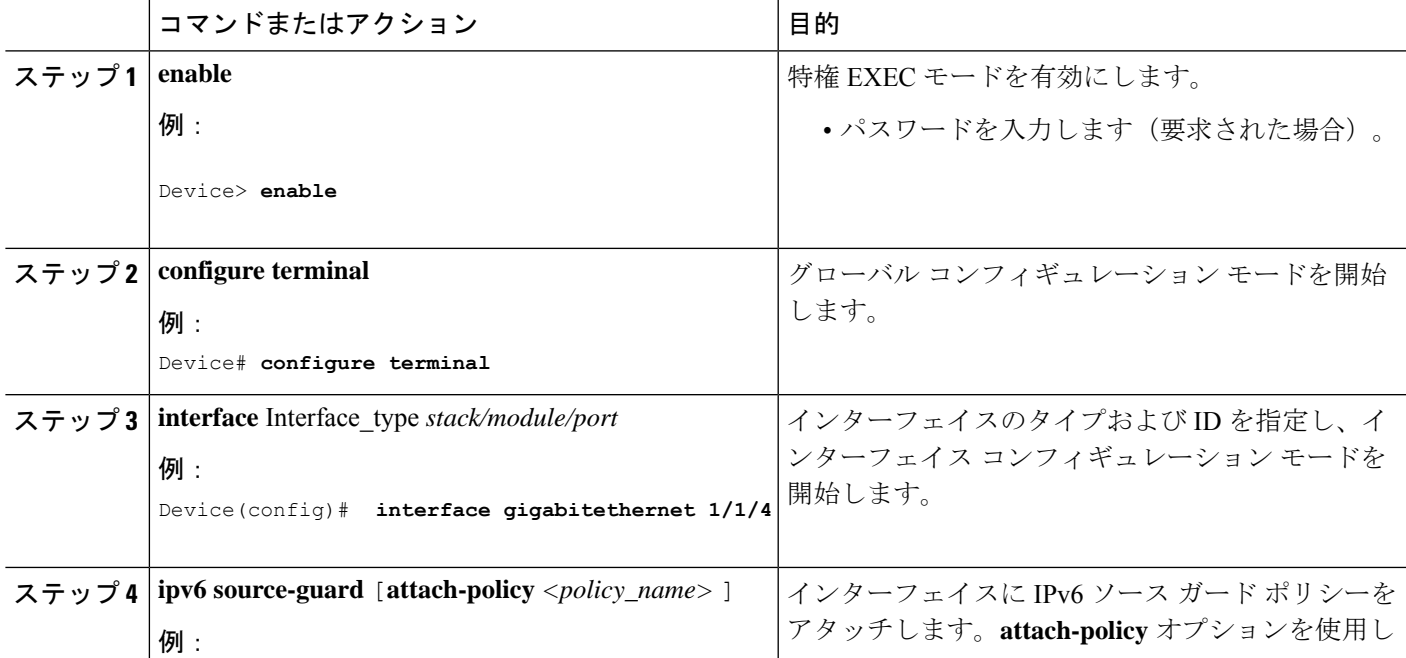

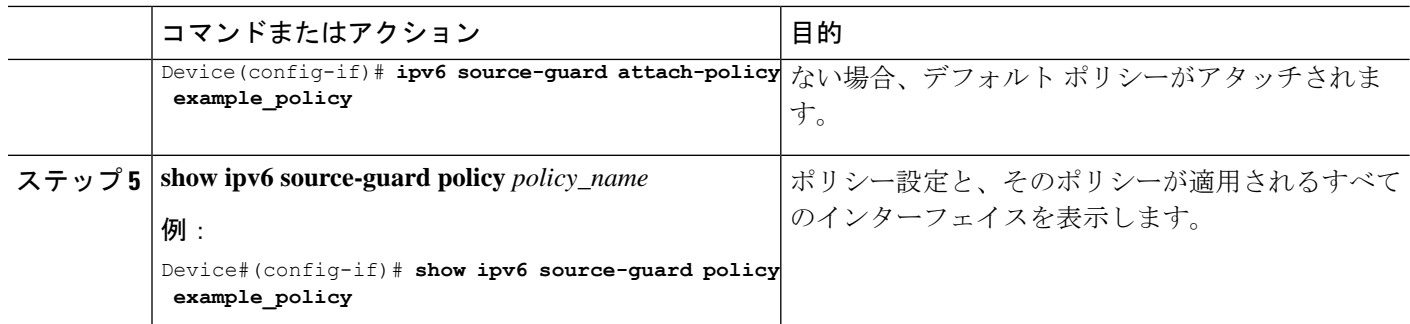

### **IPv6** ソース ガード ポリシーをレイヤ **2 EtherChannel** インターフェイス にアタッチする方法

#### 手順の概要

- **1. enable**
- **2. configure terminal**
- **3. interface port-channel** *port-channel-number*
- **4. ipv6 source-guard** [**attach-policy** *<policy\_name>* ]
- **5. show ipv6 source-guard policy** *policy\_name*

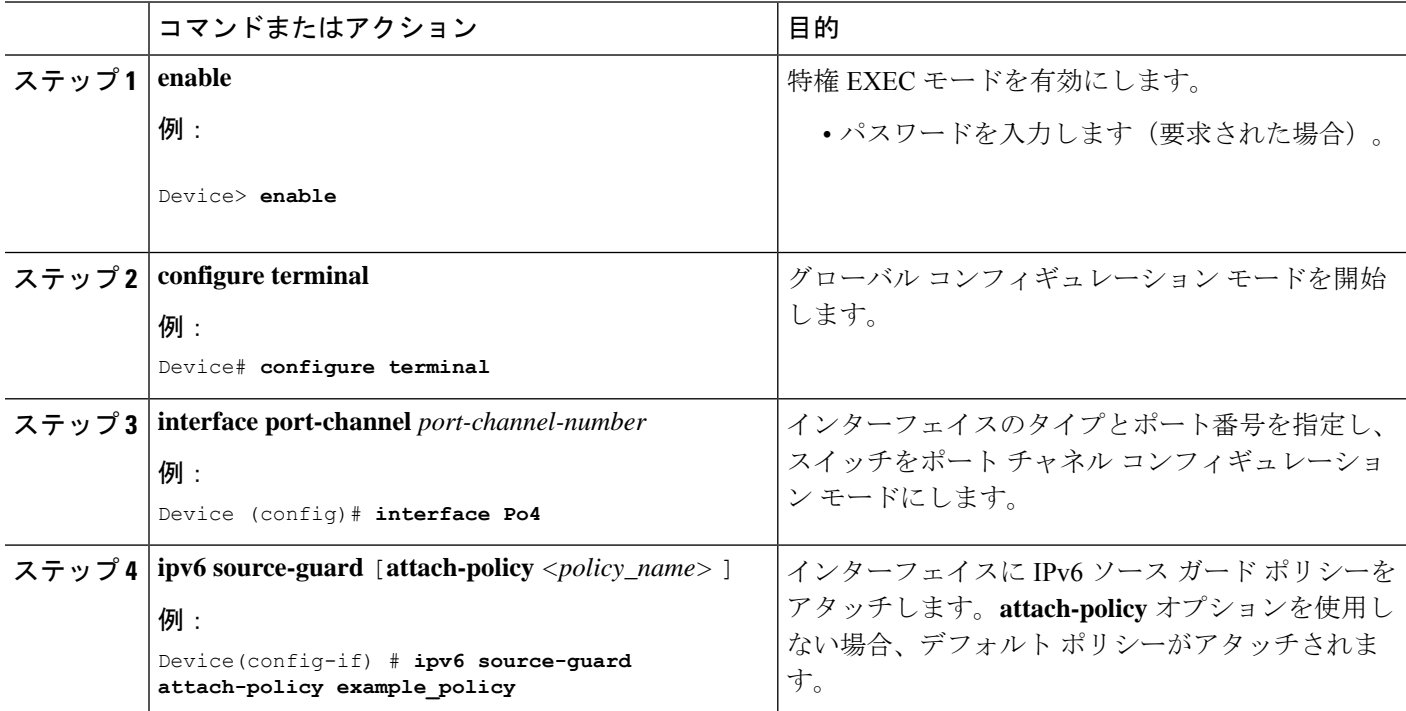

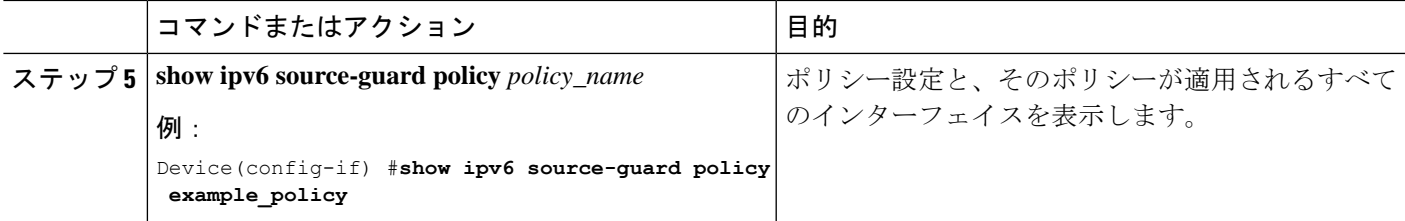

# **IPv6** プレフィックス ガードの設定方法

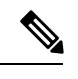

プレフィックス ガードが適用されている場合にリンクローカル アドレスから送信された ルーティングプロトコル制御パケットを許可するには、ソースガードポリシーコンフィ ギュレーション モードで permit link-local コマンドを有効にします。 (注)

#### 手順の概要

- **1. enable**
- **2. configure terminal**
- **3.** [**no**] **ipv6 source-guard policy** *source-guard-policy*
- **4.** [ **no** ] **validate address**
- **5. validate prefix**
- **6. exit**
- **7. show ipv6 source-guard policy** [*source-guard-policy*]

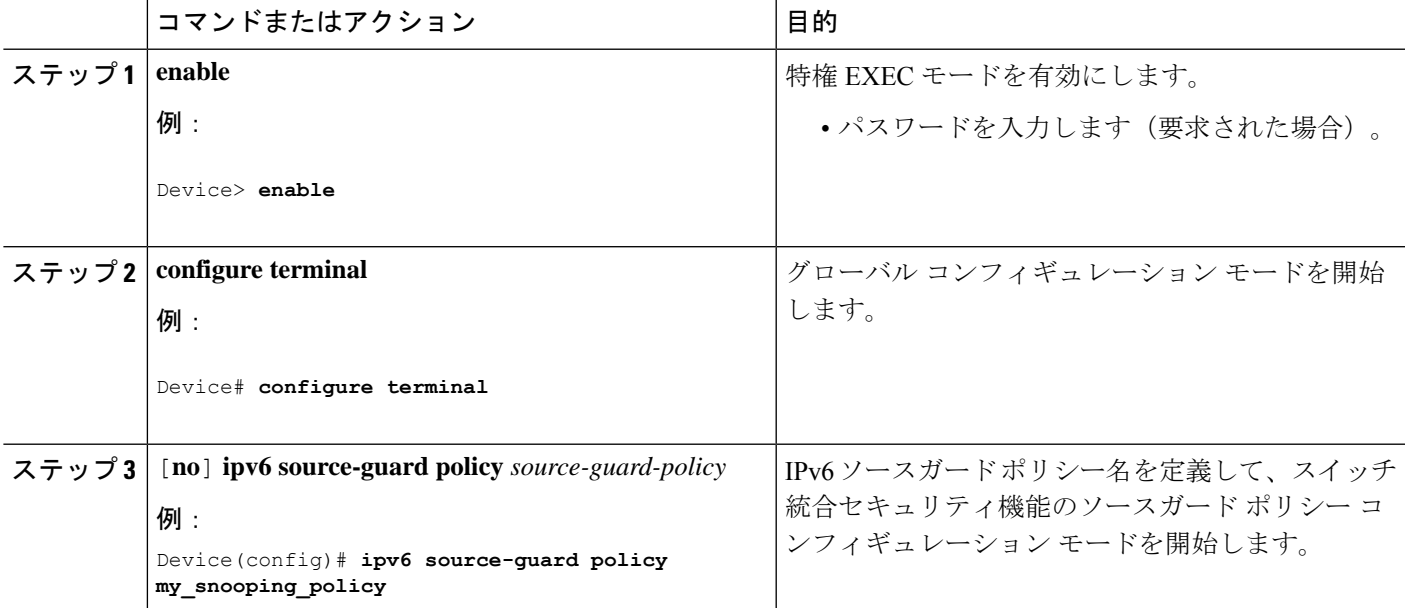

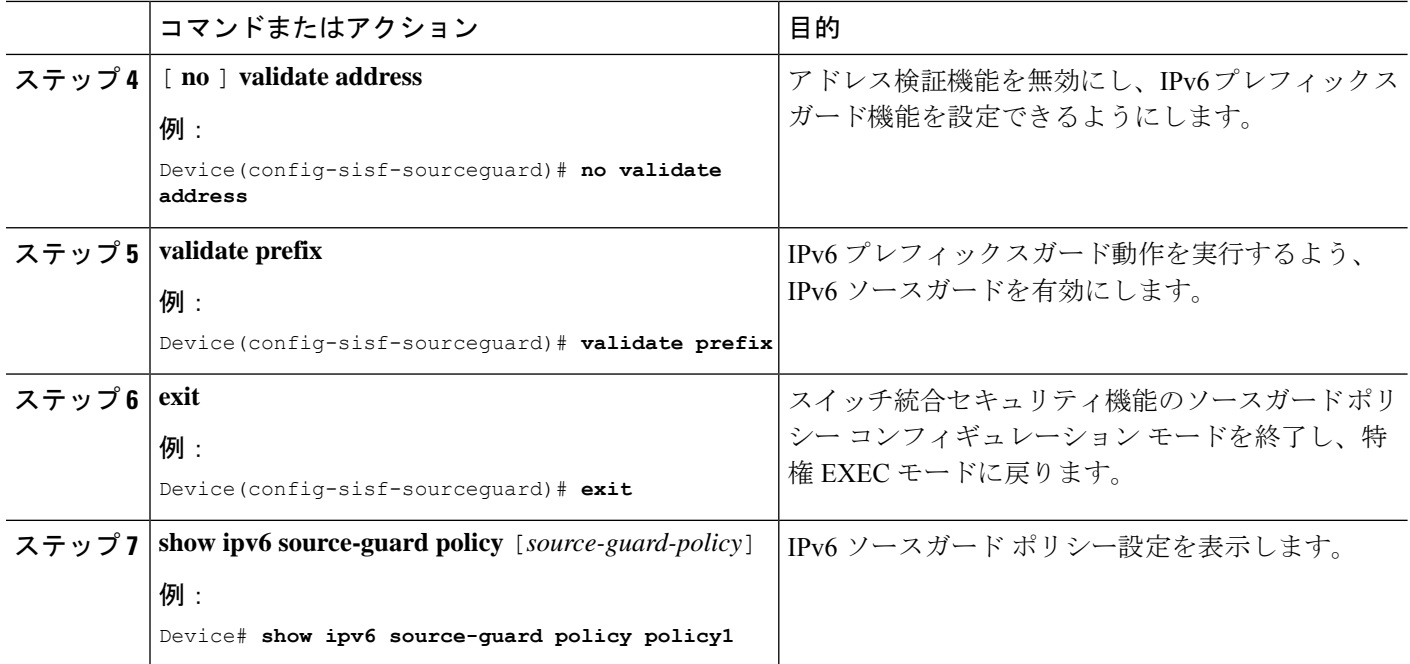

## **IPv6**プレフィックスガードポリシーをインターフェイスにアタッチす る方法

#### 手順の概要

- **1. enable**
- **2. configure terminal**
- **3. interface** Interface\_type *stack/module/port*
- **4. ipv6 source-guard attach-policy** *policy\_name*
- **5. show ipv6 source-guard policy** *policy\_name*

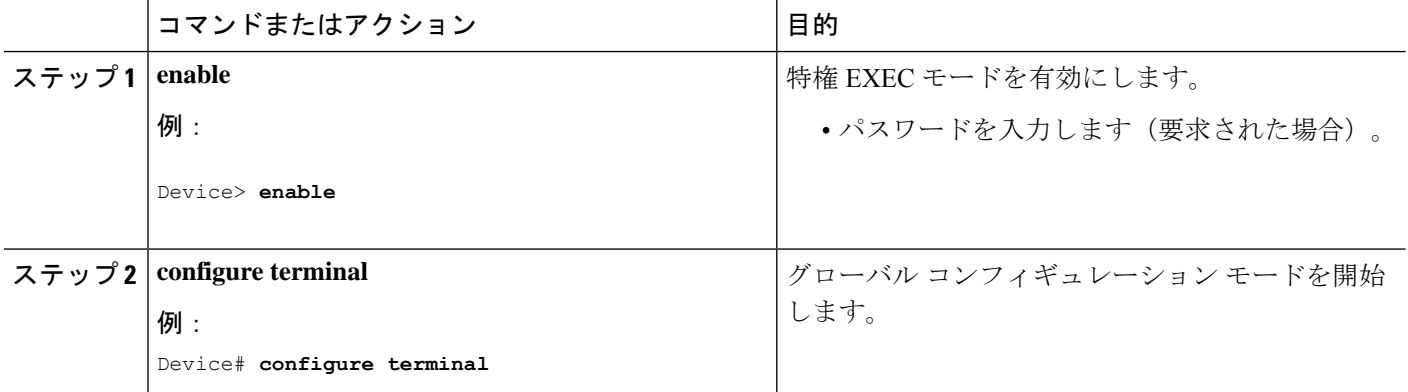

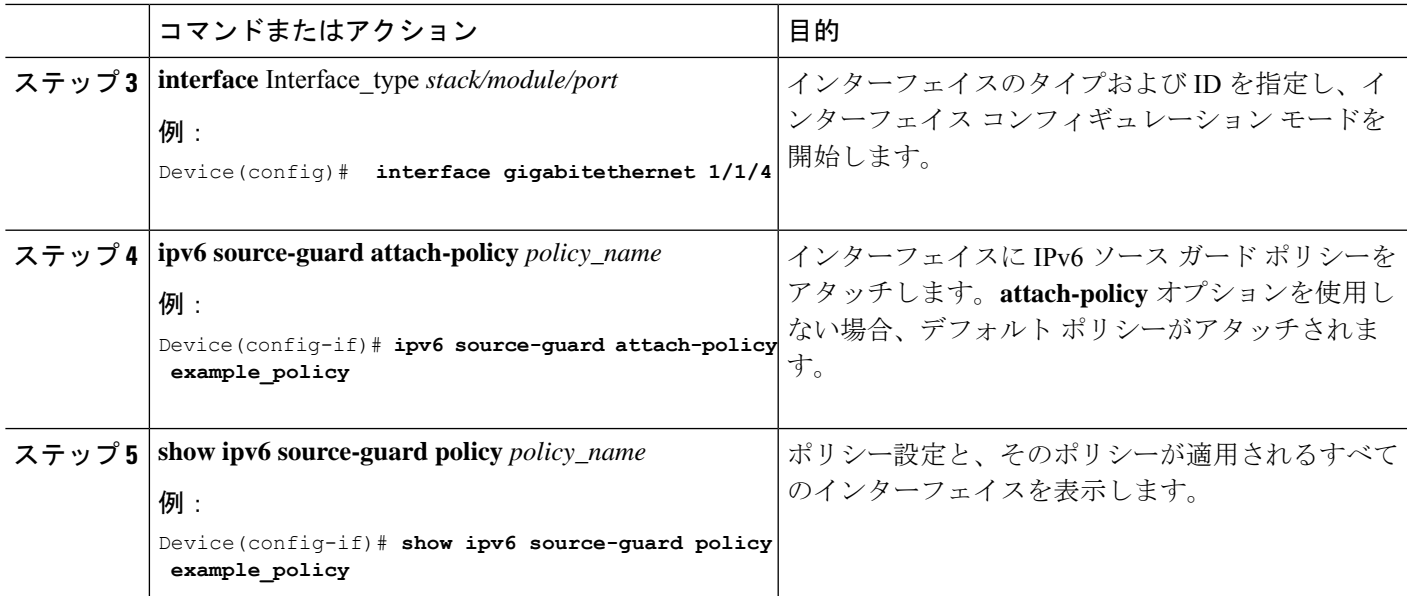

### **IPv6** プレフィックス ガード ポリシーをレイヤ **2 EtherChannel** インター フェイスにアタッチする方法

#### 手順の概要

- **1. enable**
- **2. configure terminal**
- **3. interface port-channel** *port-channel-number*
- **4. ipv6 source-guard** [**attach-policy** *<policy\_name>* ]
- **5. show ipv6 source-guard policy** *policy\_name*

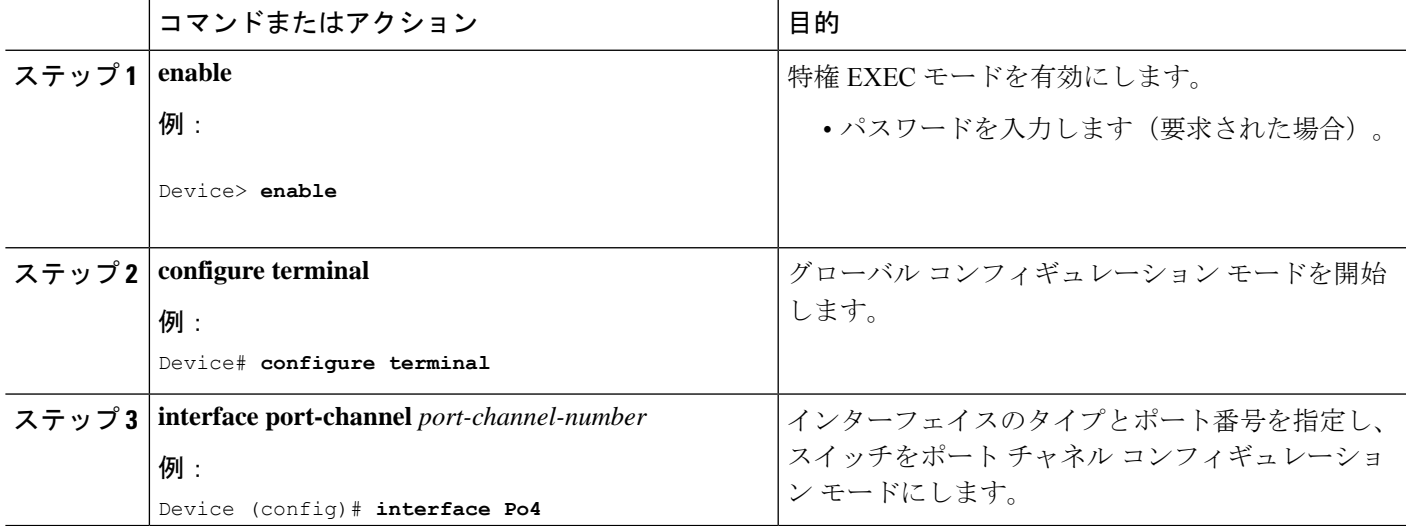

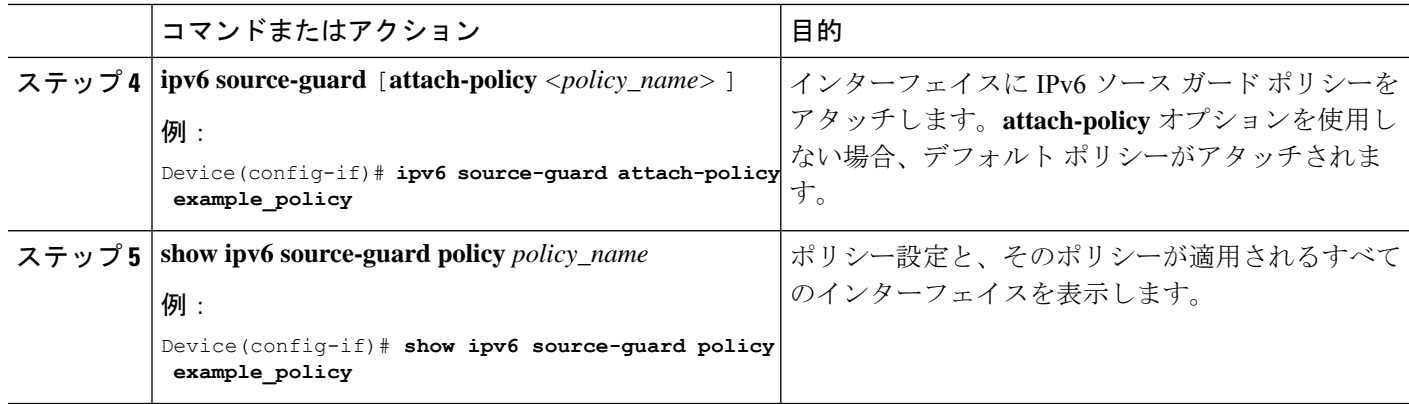

 $\overline{\phantom{a}}$ 

翻訳について

このドキュメントは、米国シスコ発行ドキュメントの参考和訳です。リンク情報につきましては 、日本語版掲載時点で、英語版にアップデートがあり、リンク先のページが移動/変更されている 場合がありますことをご了承ください。あくまでも参考和訳となりますので、正式な内容につい ては米国サイトのドキュメントを参照ください。